# **شاشة Dell HGF2421S**

دليل المستخدم

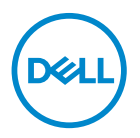

**الموديل: HGF2421S الموديل التنظيمي: HGFb2421S**

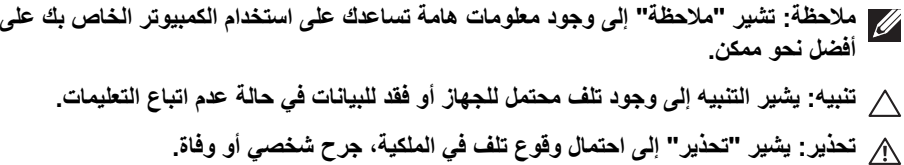

**حقوق الطبع والنشر محفوظة © 2020 .Inc Dell أو أحد الشركات التابعة لھا. جميع الحقوق محفوظة.** Dell وEMC وعالمات تجارية أخرى عبارة عن عالمات تجارية لشركة .Inc Dell أو الفروع التابعة لھا. العالمات التجارية األخرى ھي ملك ألصحابھا المعنيين.

 $12 - 2020$ 

Rev. A03

# **المحتويات**

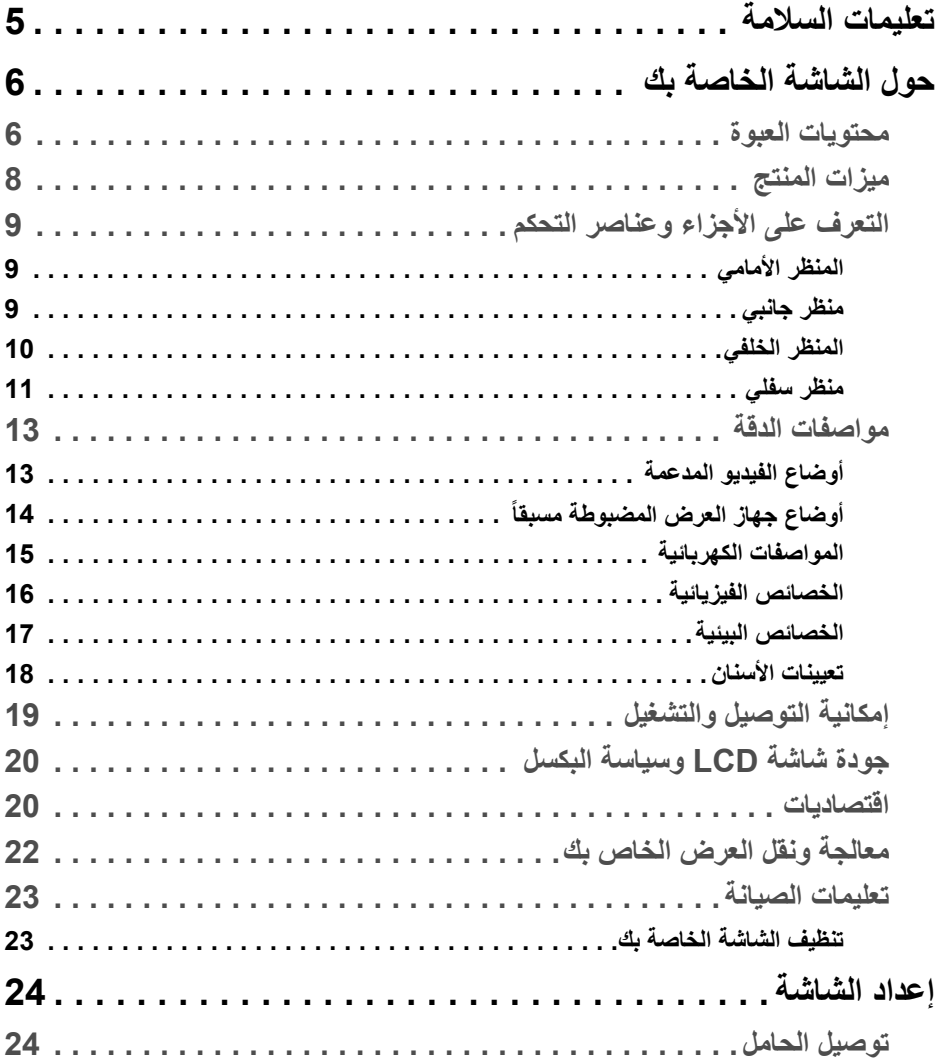

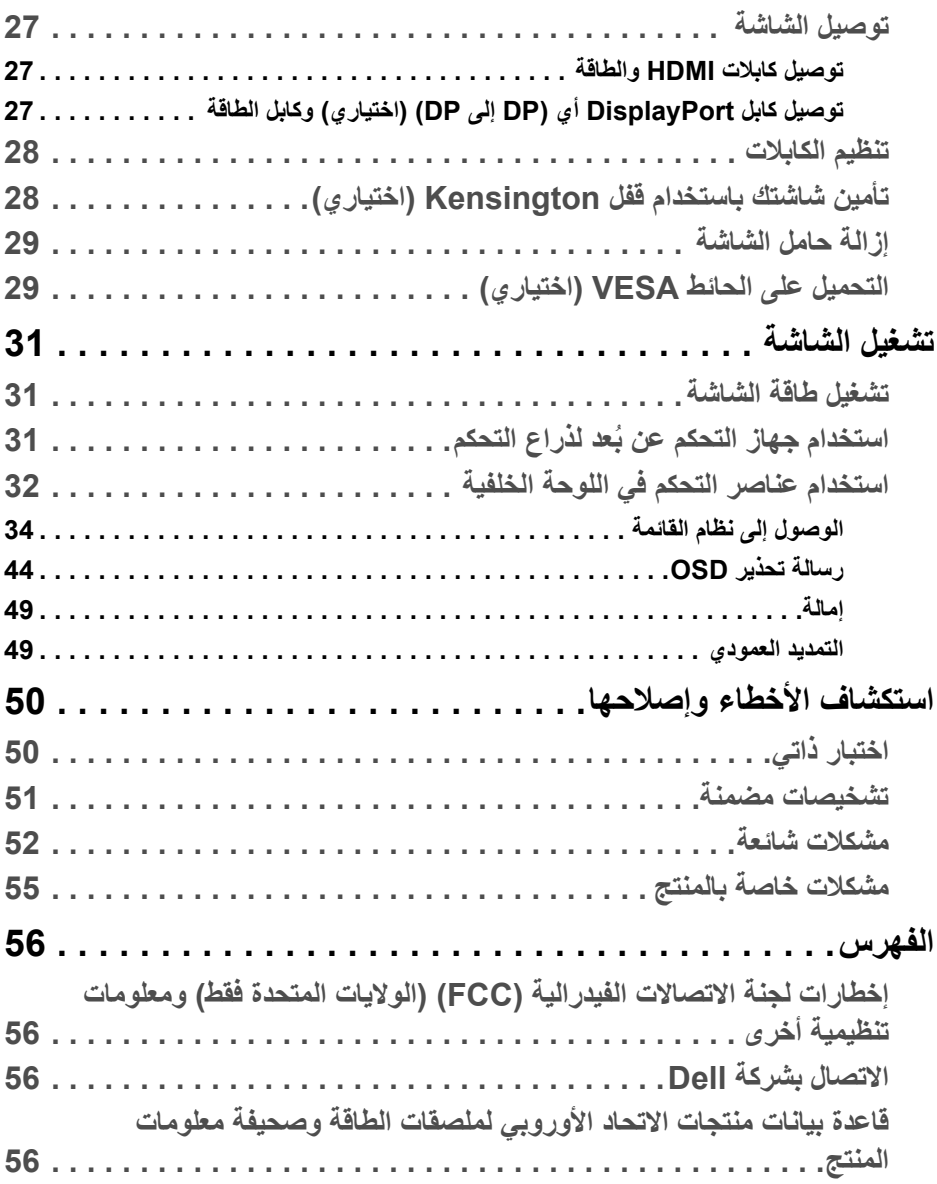

(DELL

### **تعليمات السالمة**

<span id="page-4-0"></span>**تنبيه: استخدام أدوات التحكم، عمليات الضبط، أو اإلجراءات غير المذكورة في ھذا المستند قد ينتج عنه التعرض لصدمة، مخاطر كھربية، و/أو مخاطر ميكانيكية.**

- ضع الشاشة على سطح صلب وتعامل معھا بحرص. الشاشة مصنوعة من مواد ھشة ويمكن أن تتلف في حالة إسقاطھا أو ضربھا بشدة.
	- تأكد دائمًا من تصنيف شاشتك للعمل مع مصدر الطاقة المتردد المتاح في منطقتك.
- احفظ الشاشة في ظروف درجة حرارة الغرفة. فقد تؤدي الظروف شديدة البرودة أو الحرارة إلى التأثير ًسلبا على الكريستال السائل للعرض.
- ال تعرض الشاشة لالھتزاز الشديد أو ظروف عالية التأثير. فمثال ال تضع الشاشة داخل صندوق السيارة.
	- افصل الشاشة عند تركھا لفترة من الوقت دون استخدام.
	- لتجنب حدوث صدمة كھربائية، ال تحاول إزالة أي غطاء أو لمس الجزء الداخلي من الشاشة.

# **حول الشاشة الخاصة بك**

#### **محتويات العبوة**

<span id="page-5-1"></span><span id="page-5-0"></span>يتم شحن شاشتك مع المكونات المعروضة في الجدول أدناه. في حالة فقد أي من المكونات، اتصل على شركة Dell. انظر [االتصال](#page-55-4) بشركة Dell للحصول على مزيد من المعلومات.

**مالحظة: بعض العناصر تكون اختيارية ومن الممكن أال تكون مرفقة مع شاشتك. قد ال تكون بعض الميزات متوفرة في دول معينة.**

ملاحظة: إذا كنت توصل حاملاً اشتريته من أي مصدر آخر ، فاتبع إرشادات الإعداد التي تم تضمينها مع **الحامل.** 

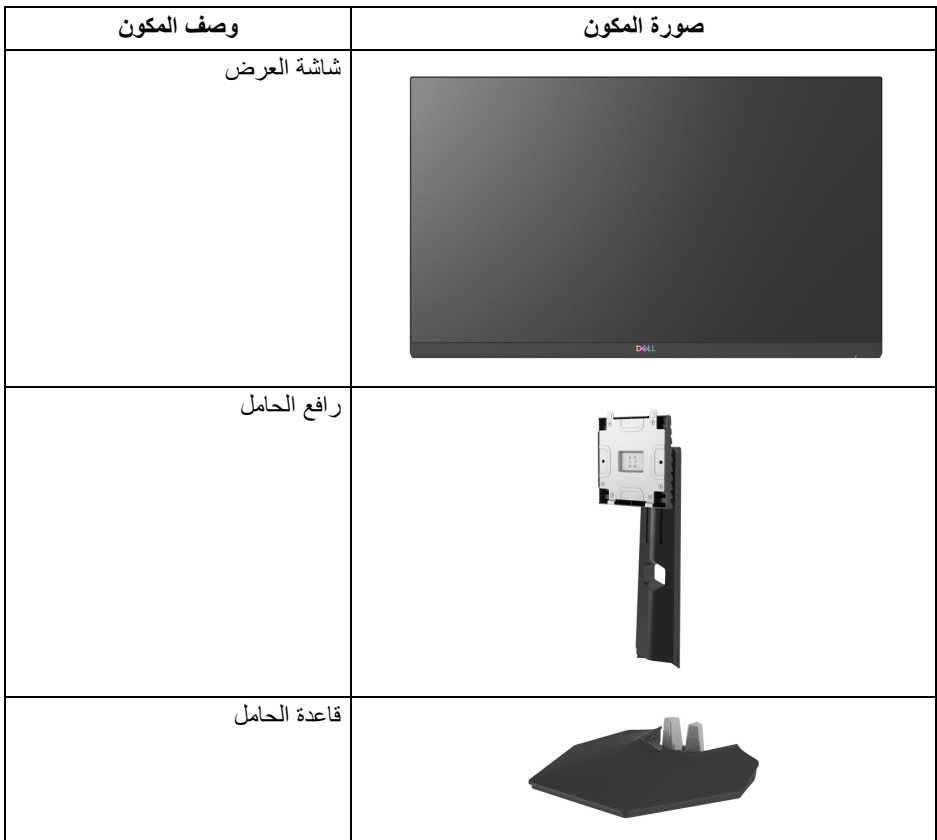

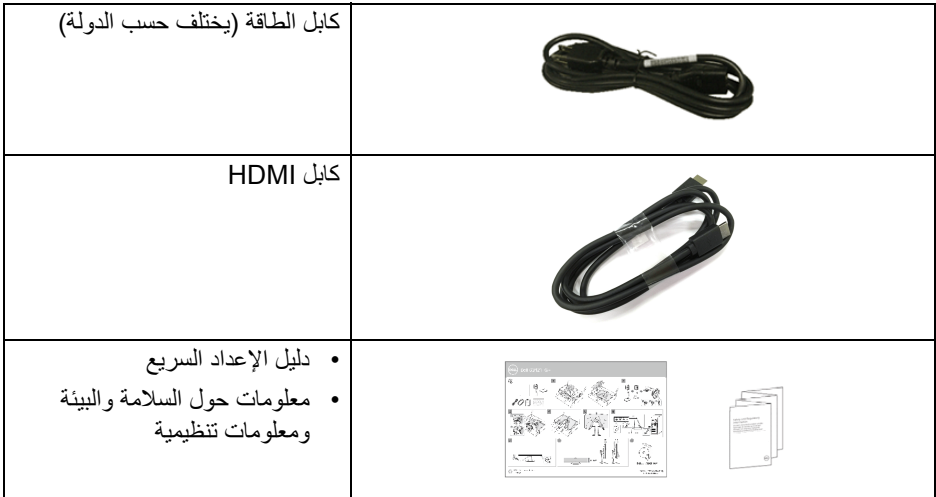

 $(DEIL)$ 

#### **ميزات المنتج**

<span id="page-7-0"></span>تحتوي شاشة **Dell HGF2421S** على مصفوفة نشطة، ترانزستور ذات شريط رفيع (TFT(، شاشة كريستال سائل (LCD (ومصباح للضوء الخلفي. وتشتمل ميزات الشاشة على:

- مساحة العرض 60.47 سم (23.8 بوصة) (تقاس بشكل قطري). مستوى الدقة 1920 × 1080 (16:9)، باإلضافة إلى دعم الشاشة بالكامل فيما يتعلق بمستويات الدقة المنخفضة.
- Certification Compatible وتقنية RSYNC-G ® شھادة NVIDIA Technology Premium™FreeSync AMD تعمل على تقليل تشوھات الرسومات مثل تمزق الشاشة والتلعثم من أجل الحصول على لعب أكثر سالسة.
- يدعم معدل تحديث مرتفع بسعة 144 ھرتز ووقت استجابة سريع من 1 ميللي ثانية إلى رمادي في الوضع **Extreme" فائق"**\*.
- سلسلة األلوان من 72% من NTSC، و 1931 CIE بنسبة (72%) و 1976 CIE بنسبة (83%).
	- اتصال رقمي مع DisplayPort و HDMI.
		- إمكانيات على ضبط اإلمالة واالرتفاع.
	- حامل قابل لإلزالة وفتحات تحميل مقاس 100 مم من رابطة مقاييس إلكترونيات الفيديو (TMVESA ( للحصول على حلول تحميل مرنة.
		- إمكانية التوصيل والتشغيل إذا كانت مدعمة بواسطة نظامك.
		- عمليات ضبط لعرض على الشاشة (OSD (لسھولة ضبط وتحسين الشاشة.
			- قفل أزرار الطاقة و OSD.
				- منفذ تأمين للسالمة.
					- قفل الحامل.
			- < 0.3 واط في وضع االستعداد.
			- تحسين راحة العين مع شاشة خالية من االھتزاز.
- **تحذير: تأثيرات الفترة الطويلة الممكنة النبعاث الضوء األزرق من الشاشة قد تسبب أضرار بالعينين، بما في ذلك إجھاد العينين أو اإلجھاد الرقمي للعينين وھكذا. تم تصميم ميزة ComfortView لتقليل كمية الضوء األزرق المنبعثة من الشاشة وذلك لتحسين راحة العينين.**

\*يمكن الوصول إلى وضع رمادي إلى رمادي مقاس 1 مايكرو ثانية في الوضع Extreme" فائق" لتقليل تشتت الحركة المرئية مع زيادة استجابة الصورة. ولكن، قد يعرض ھذا جزء من الضوء ومواد اصطناعية مرئية قابلة للمالحظة في الصورة. ً نظرا الختالف كل إعداد للنظام واحتياجات كل مشغل، نوصي بأن يقوم المستخدمون بتجربة أوضاع مختلفة للعثور على اإلعداد المناسب لھم.

**التعرف على األجزاء وعناصر التحكم المنظر األمامي**

<span id="page-8-1"></span><span id="page-8-0"></span>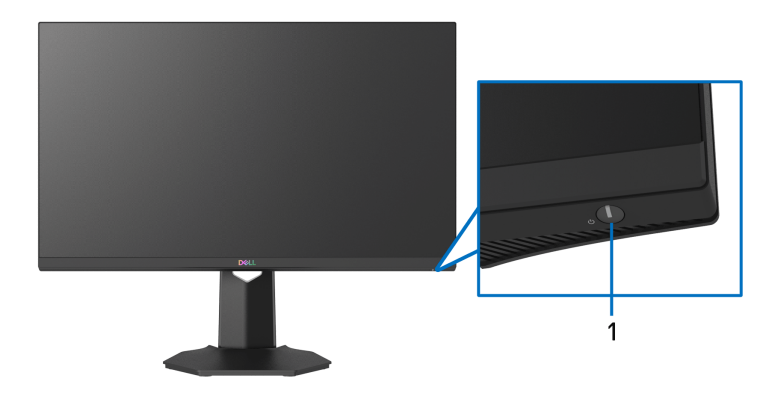

<span id="page-8-2"></span>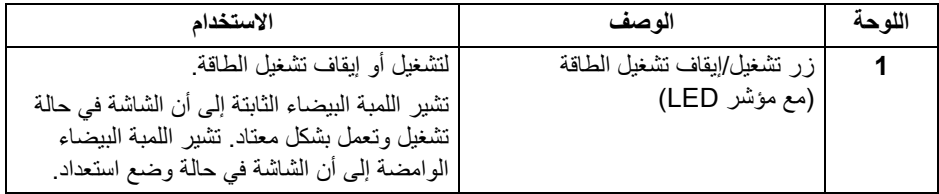

**منظر جانبي**

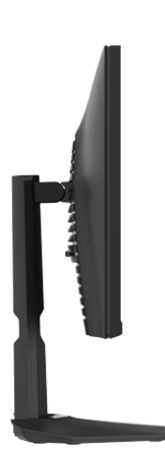

 $($ DELL

**المنظر الخلفي**

<span id="page-9-0"></span>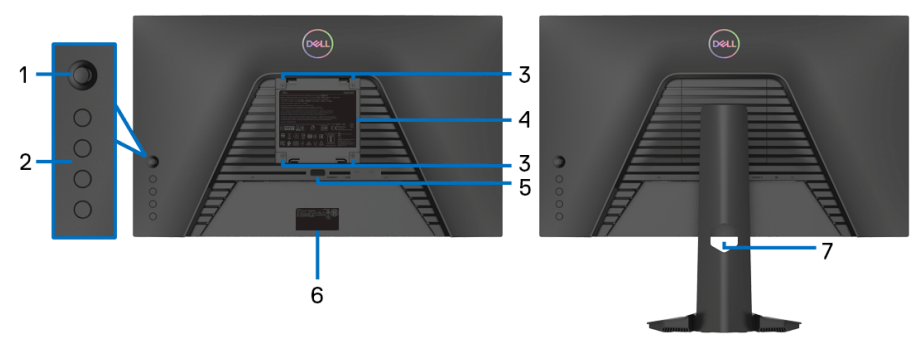

**منظر خلفي مع حامل شاشة منظر خلفي بدون حامل شاشة**

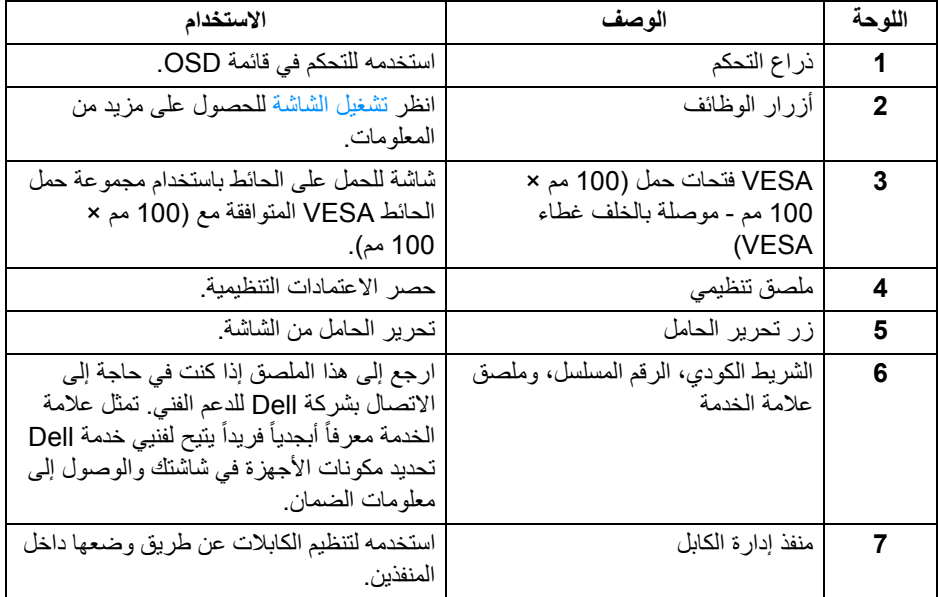

<span id="page-10-0"></span>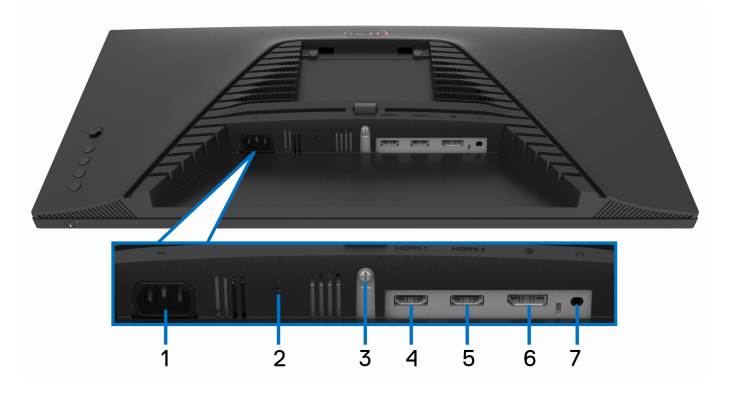

**منظر سفلي بدون حامل شاشة**

<span id="page-10-1"></span>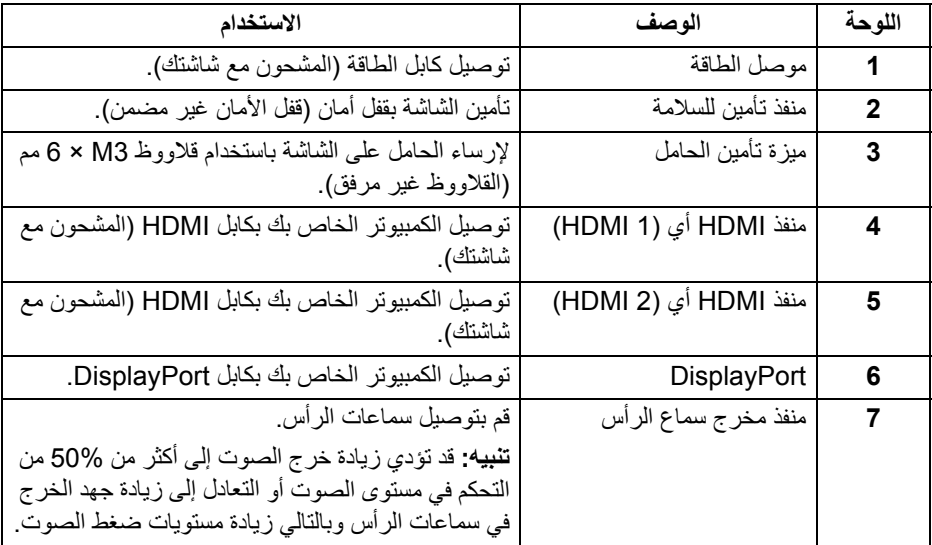

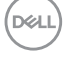

<span id="page-11-0"></span>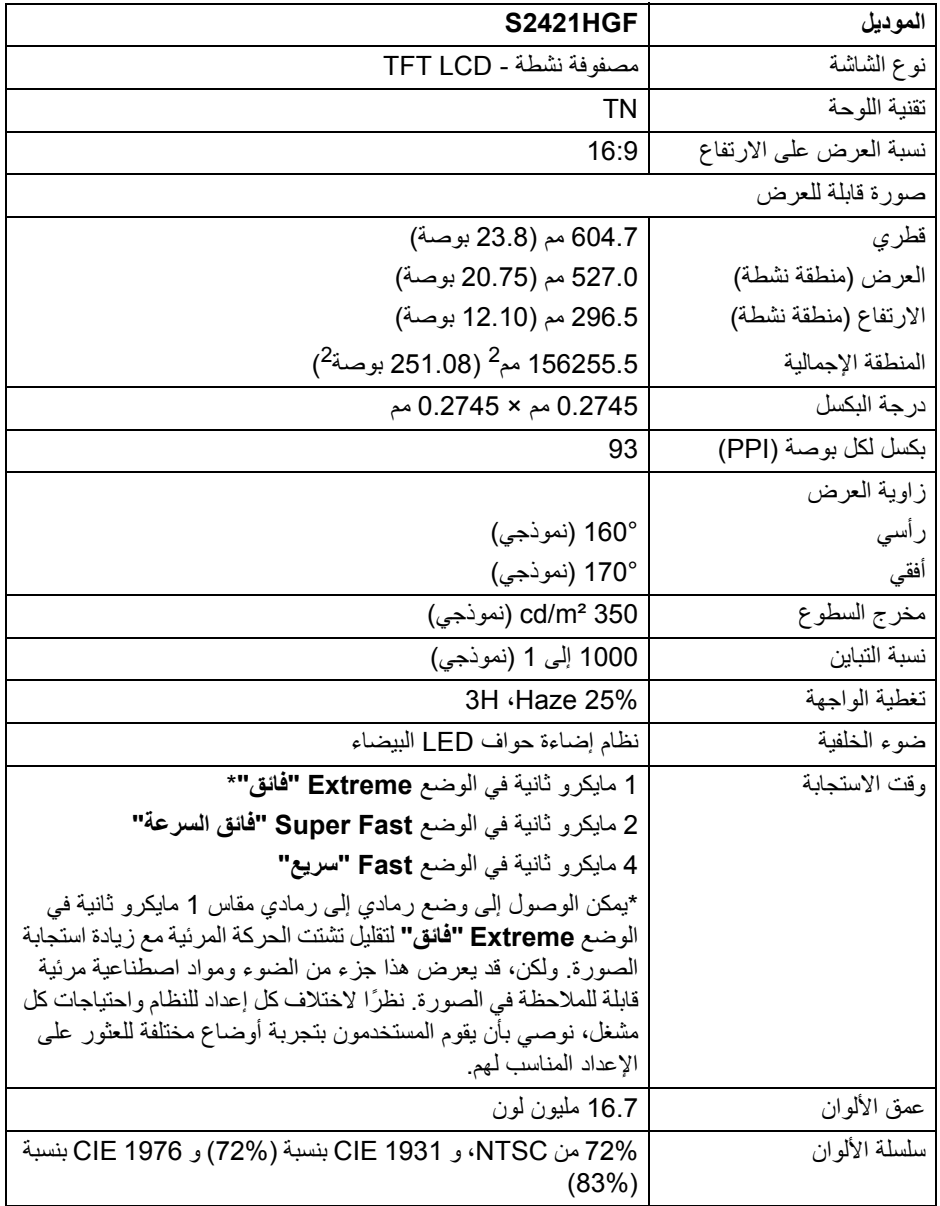

 $($ DELL $)$ 

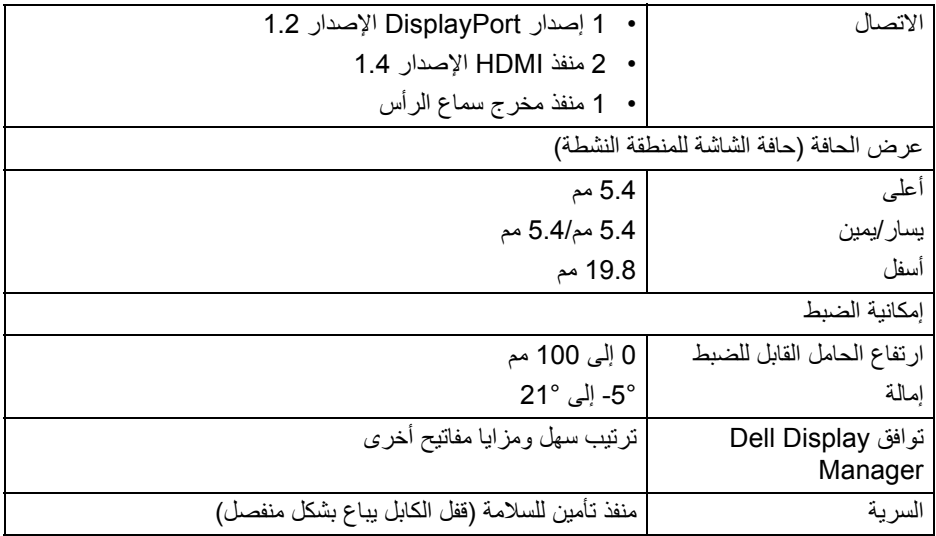

### **مواصفات الدقة**

<span id="page-12-0"></span>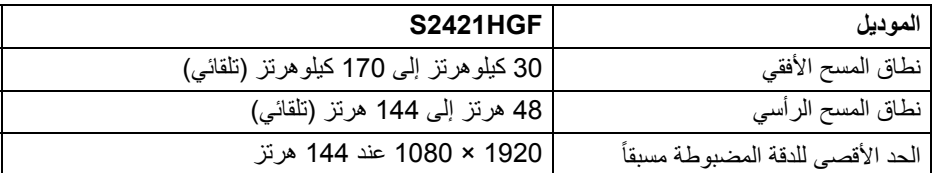

### **أوضاع الفيديو المدعمة**

<span id="page-12-1"></span>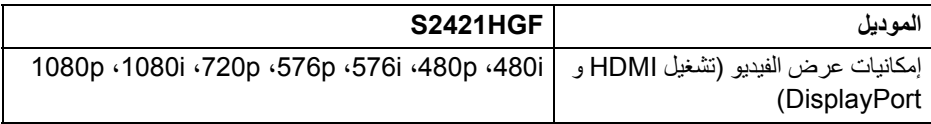

 $($ DELL $)$ 

**أوضاع جھاز العرض المضبوطة مسبقا**

<span id="page-13-0"></span>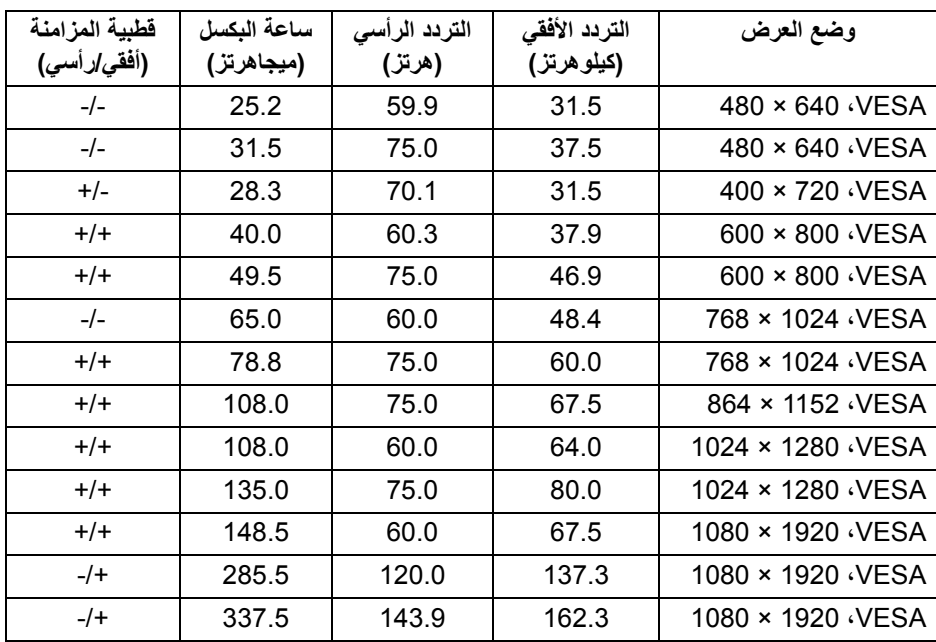

**مالحظة: ھذه الشاشة تدعم تقنية Technology Premium™ FreeSync AMD .**

<span id="page-14-0"></span>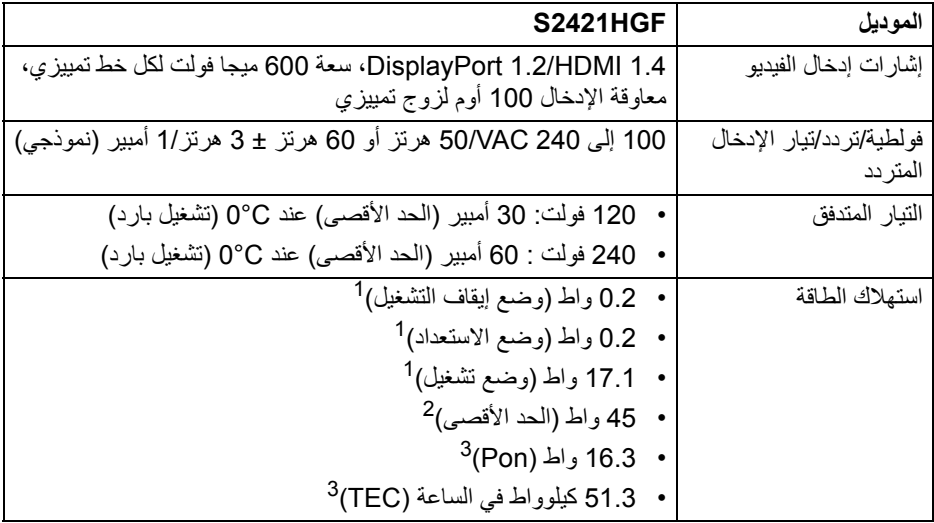

كما ھو معرف في 2019/2021 EU و 2019/2013 EU. <sup>1</sup>

أقصى ضبط للسطوع والتباين. <sup>2</sup>

Pon: يتم قياس استھالك الطاقة في وضع التشغيل باإلشارة إلى طريقة اختبار Star Energy. <sup>3</sup> TEC: إجمالي استھالك الطاقة بالكيلوواط ساعة يقاس باإلشارة إلى طريقة اختبار Star Energy. ھذه الوثيقة للتعريف فقط وتعكس األداء في المعمل. وقد يختلف أداء الجھاز في الواقع حسب البرمجيات المثبتة عليه والمكونات والملحقات التي طلبتھا به، وبالتالي ال يوجد إلزام على الشركة المصنعة بتحديث ھذه المعلومات.

وعليه يجب على العميل عدم االعتماد على ھذه المعلومات في اتخاذ القرارات حول نسب التجاوز الكھربائية وغيرها. ولا تضمن الشركة المصنعة ضمنيًا أو صريحًا دقة أو تمام هذه المعلومات.

**الخصائص الفيزيائية**

<span id="page-15-0"></span>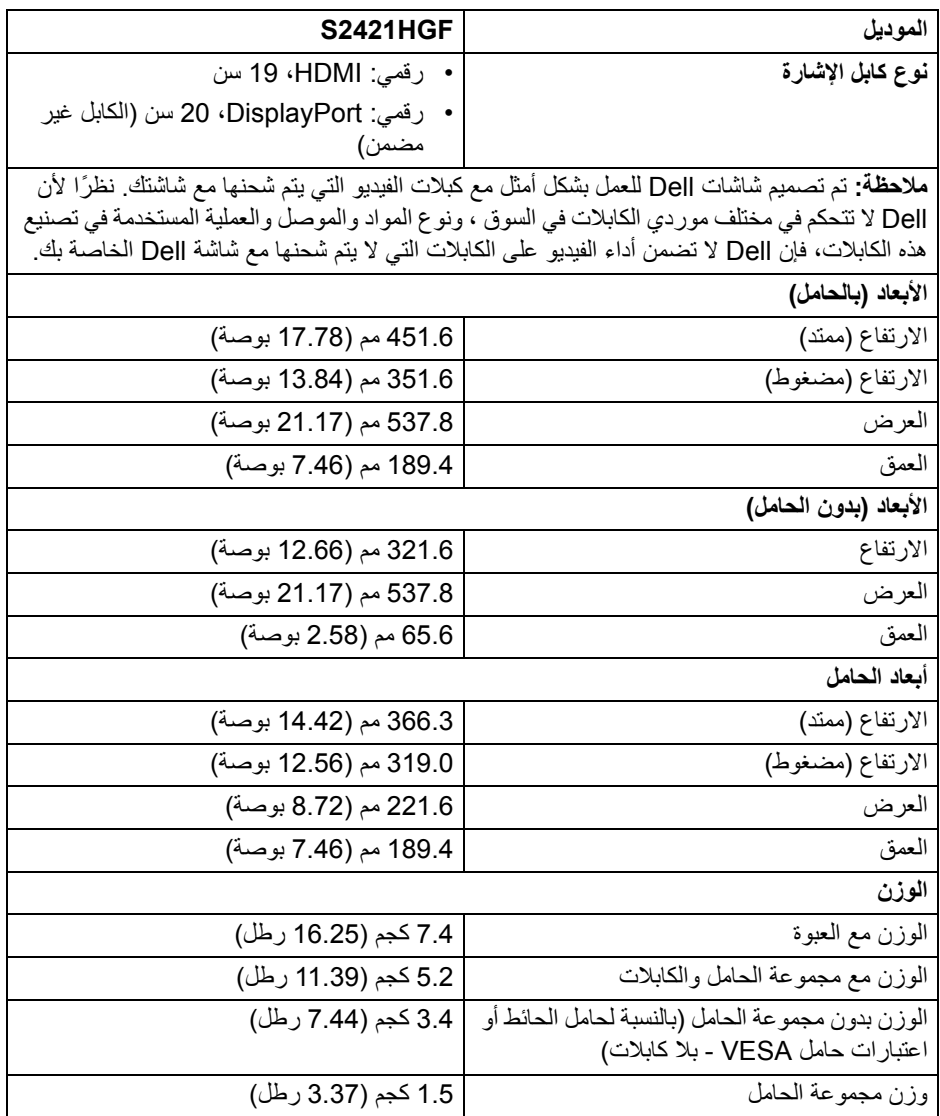

**الخصائص البيئية**

<span id="page-16-0"></span>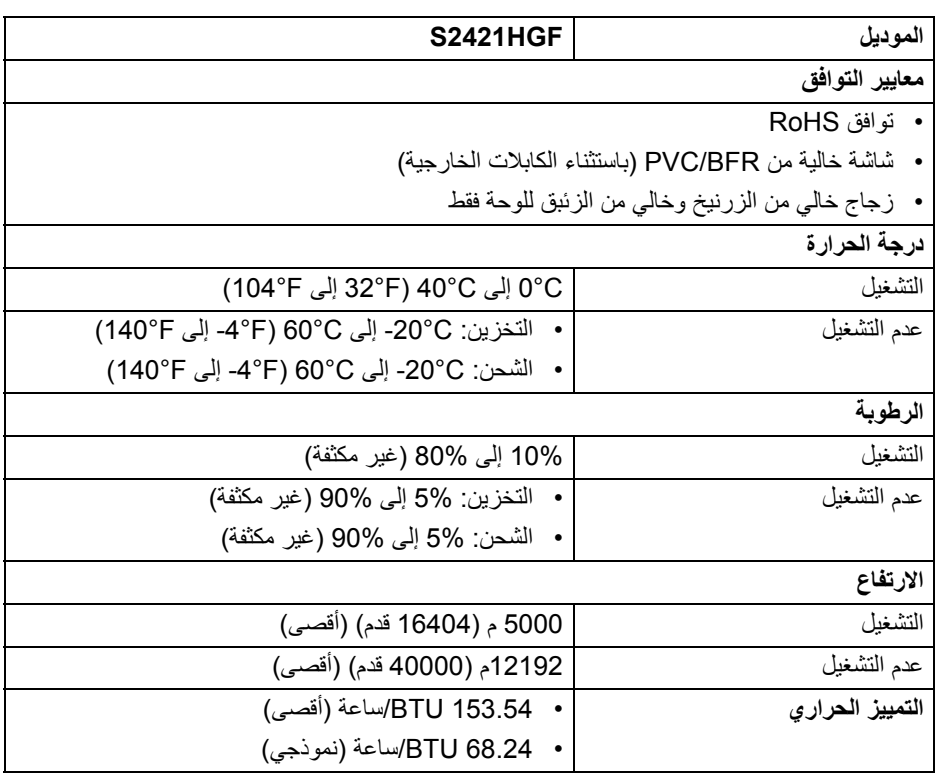

 $($ DELL $)$ 

**تعيينات األسنان**

### **موصل DisplayPort**

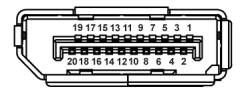

<span id="page-17-0"></span>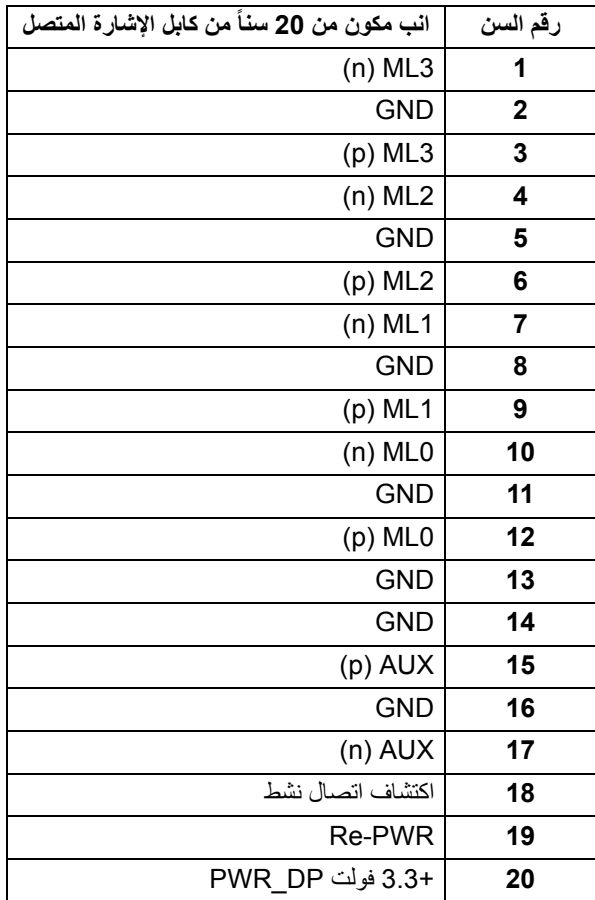

#### **موصل HDMI**

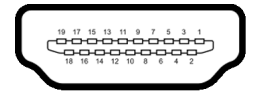

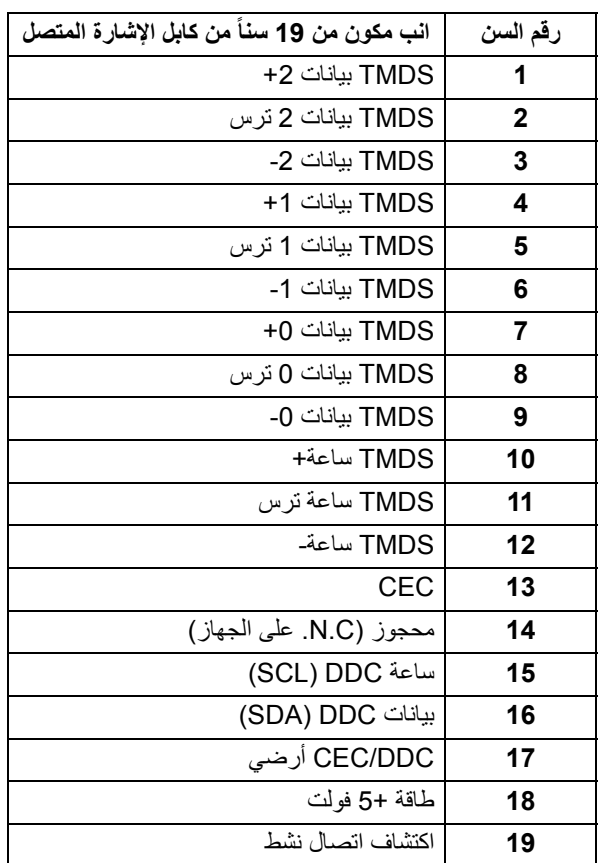

#### **إمكانية التوصيل والتشغيل**

<span id="page-18-0"></span>يمكنك توصبل الشاشة على أي نظام يتوافق مع التوصيل والتشغيل. تعمل الشاشة تلقائياً على إمداد نظام التشغيل ببيانات تعريف العرض الممتد (EDID (باستخدام بروتوكوالت قناة بيانات العرض (DDC (بحيث يستطيع النظام تكوين نفسه وتحسين إعدادات الشاشة. تتم معظم تثبيتات الشاشة بشكل أوتوماتيكي؛ حيث يمكنك تحديد إعدادات مختلفة إذا لزم الأمر لمزيد من المعلومات حول تغيير إعدادات [الشاشة](#page-30-3)، انظر تشغيل الشاشة

**حول الشاشة الخاصة بك │ 19**

DELL

### **جودة شاشة LCD وسياسة البكسل**

<span id="page-19-0"></span>أثناء عملية تصنيع شاشة LCD، ليس من الشائع دمج بكسل واحد أو أكثر في حالة غير متغيرة والتي تعد من الصعب رؤيتھا وال تؤثر على جودة الشاشة وقابلية استخدامھا. لمزيد من المعلومات عن جودة شاشات Dell وسياسة البكسل، انظر www.dell.com/pixelguidelines

<span id="page-19-2"></span>**اقتصاديات**

<span id="page-19-1"></span>**تنبيه: قد يؤدي االستخدام غير الصحيح أو المطول للوحة المفاتيح إلى حدوث إصابة. تنبيه: قد يؤدي عرض شاشة الشاشة لفترات زمنية طويلة إلى إجھاد العين.** للراحة والكفاءة، راقب اإلرشادات التالية عند إعداد محطة عمل الكمبيوتر واستخدامھا: • ضع جھاز الكمبيوتر الخاص بك بحيث تكون الشاشة ولوحة المفاتيح أمامك مباشرة أثناء عملك. أرفف خاصة متوفرة تجاريا لمساعدتك في وضع لوحة المفاتيح بشكل صحيح. • لتقليل خطورة إجھاد العينين وحدوث آالم في الرقبة/الذراع/الكتف نتيجة استخدام الشاشة لفترات طويلة، نقترح عليك ما لي: .1 اضبط مسافة الشاشة بين 20 بوصة إلى 28 بوصة (50 سم إلى 70 سم) من عينيك. .2 الوميض بشكل متكرر لترطيب عينيك أو تبليل عينيك بماء بعد االستخدام المتواصل للشاشة. .3 احصل على فترات راحة بشكل منتظم ومتكرر لمدة 20 دقيقة كل ساعتين. 4. انظر بعيداً عن الشاشة وأطل النظر على شيء بعيد على بعد 20 قدم منك لمدة لا تقل عن 20 ثانية أثناء فترات الراحة. .5 قم بعمل تمددات لتخفيف التوتر في الرقبة، الذراع، الظھر والكتفين أثناء فترات الراحة. • تأكد من أن شاشة الشاشة في مستوى العين أو أقل قليلاً عندما تجلس أمام الشاشة. • اضبط إمالة الشاشة وتباينھا وإعدادات السطوع. • اضبط اإلضاءة المحيطة من حولك (مثل المصابيح العلوية ومصابيح المكتب والستائر أو الستائر على النوافذ القريبة) لتقليل االنعكاسات والتوھج على شاشة الشاشة. • استخدم كرسيًا يوفر دعمًا أسفل الظهر جيدًا. • أبق ذراعيك ً أفقيا مع وجود معصميك في وضع محايد ومريح أثناء استخدام لوحة المفاتيح أو الماوس. • اترك المساحة ً دائما لتريح يديك أثناء استخدام لوحة المفاتيح أو الماوس. • دع راحة ذراعيك العليا طبيعية على كال الجانبين. • تأكد من أن قدميك مستلقيتان على األرض. • عند الجلوس، تأكد من أن وزن ساقيك على قدميك وليس على الجزء األمامي من مقعدك. اضبط ارتفاع مقعدك أو استخدم مسند للقدمين إذا لزم الأمر للحفاظ على وضعية مناسبة.

• تختلف أنشطة عملك. حاول تنظيم عملك حتى ال تضطر إلى الجلوس والعمل لفترات طويلة من الوقت. حاول أن تقف أو تنھض وتتجول على فترات منتظمة.

**20 │ حول الشاشة الخاصة بك**

• اجعل المنطقة الموجودة أسفل مكتبك خالية من العوائق والكابالت أو أسالك الطاقة التي قد تتداخل مع الجلوس المريح أو تشكل خطراً محتملاً على الرحلة.

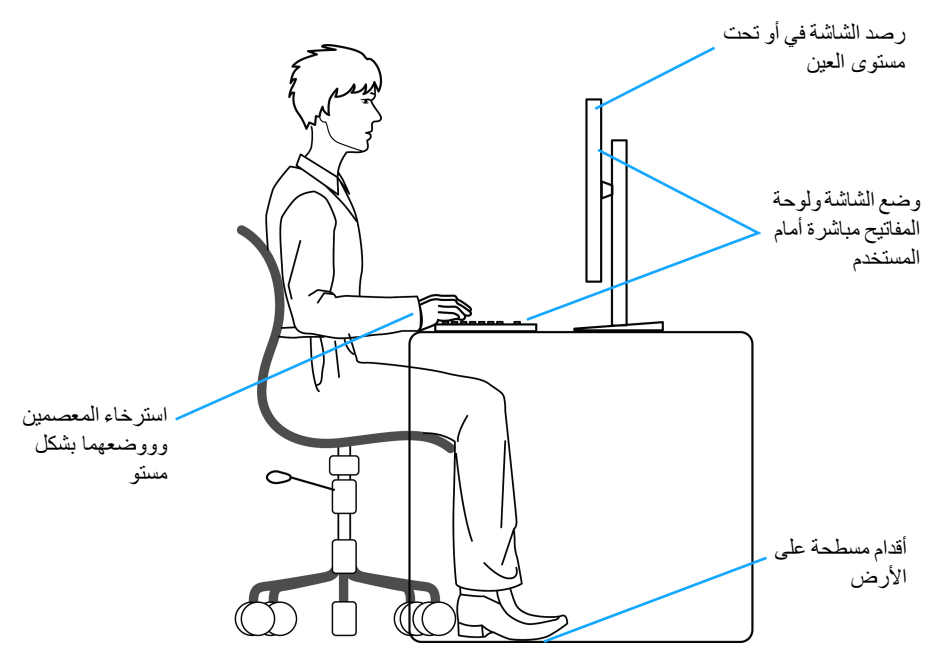

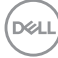

### **معالجة ونقل العرض الخاص بك**

<span id="page-21-0"></span>لضمان التعامل مع الشاشة بأمان عند رفعھا أو تحريكھا، اتبع اإلرشادات المذكورة أدناه:

- قبل نقل الشاشة أو رفعھا، أوقف تشغيل الكمبيوتر والشاشة.
	- افصل كل الكابالت من الشاشة.
	- ضع الشاشة في المربع األصلي مع مواد التعبئة األصلية.
- امسك الحافة السفلية وجانب الشاشة بإحكام دون ممارسة ضغط زائد عند رفع الشاشة أو تحريكھا.

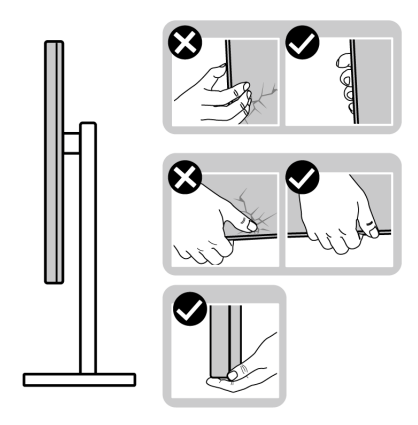

• عند رفع الشاشة أو تحريكھا، تأكد من مواجھة الشاشة عنك وال تضغط على منطقة العرض لتجنب أي خدوش أو أضرار.

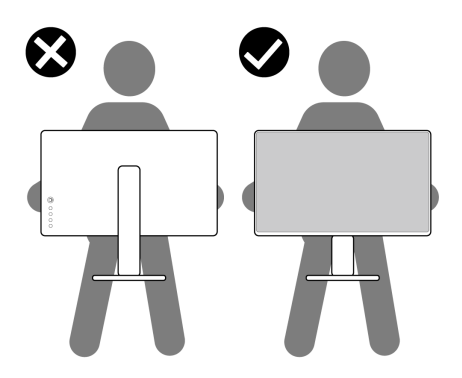

• عند نقل الشاشة، تجنب أي صدمة مفاجئة أو اھتزاز لھا.

• عند رفع الشاشة أو تحريكھا، ال تحول الشاشة ً رأسا على عقب أثناء الضغط على قاعدة الحامل أو حامل الحامل. قد يؤدي ھذا إلى تلف عرضي على الشاشة أو التسبب في إصابة شخصية.

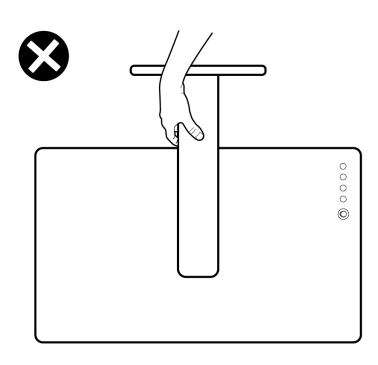

**تعليمات الصيانة**

**تنظيف الشاشة الخاصة بك**

**تنبيه: اقرأ واتبع** [تعليمات](#page-55-5) السالمة **قبل تنظيف الشاشة.**

<span id="page-22-1"></span><span id="page-22-0"></span>**تحذير: قبل تنظيف الشاشة، افصل كابل طاقة الشاشة عن المنفذ الكھربائي.** للحصول على أفضل الممارسات، اتبع التعليمات الموضحة في القائمة أدناه أثناء فك المكونات، التنظيف، أو التعامل مع شاشتك:

- لتنظيف شاشتك المقاومة للثبات، استخدم قطعة قماش نظيفة رطبة قليلاً بالماء. ولو أمكن، استخدم قطعة قماش خاصة بتنظيف الشاشة أو محلول مناسب للتغطية المقاومة للثبات. ال تستخدم البنزين، التنر، األمومنيا، المنظفات الكاشطة أو الھواء المضغوط.
- استخدم قطعة قماش دافئة رطبة قليلاً خاصة بتنظيف الشاشة. تجنب استخدام مادة منظفة من أي نو ع حيث أن بعض المواد المنظفة تترك طبقة لبنية على الشاشة.
	- إذا لاحظت مسحوقاً أبيض عند فصل شاشتك، امسحها بقطعة قماش.
- تعامل مع شاشتك بعناية حيث أن الشاشات الملونة الغامقة قد تُخدش ويظهر عليها علامات بلي بيضاء أكثر من الشاشات الملونة الفاتحة.
- للمساعدة على الحفاظ على أفضل جودة للصورة على شاشتك، استخدم واقي شاشة يتغير ديناميكياً وأوقف تشغيل شاشتك في حالة عدم استخدامھا.

**حول الشاشة الخاصة بك │ 23**

# **إعداد الشاشة**

**توصيل الحامل**

<span id="page-23-1"></span><span id="page-23-0"></span>**مالحظة: الحامل غير مثبت في المصنع. مالحظة: يتم تطبيق التعليمات التالية لتوصيل الحامل المقدم مع الشاشة الخاصة بك. إذا كنت توصل حامال اشتريته من أي مصدر آخر، فاتبع إرشادات اإلعداد التي تم تضمينھا مع الحامل.** لتوصيل حامل الشاشة:

- **.1** اتبع التعليمات على الكرتون لنزع الحامل من الوسادة العليا التي تثبته.
	- **.2** قم بإزالة قاعدة الحامل ورافع الحامل من وسادة الرغوة.

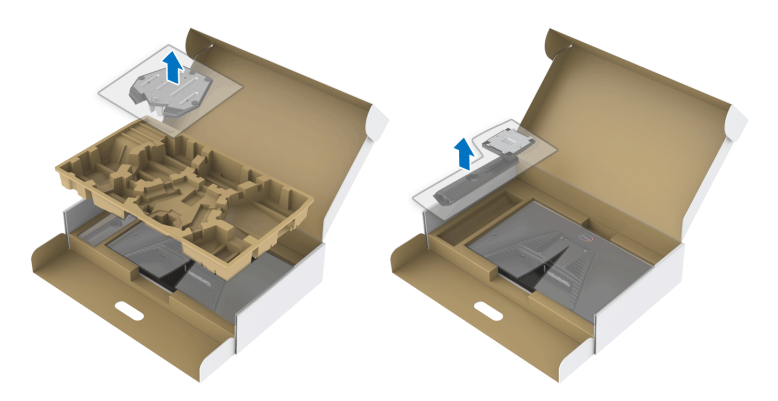

- **.3** قم بمحاذاة ووضع رافع الحامل على قاعدة الحامل.
- **.4** افتح مقبض المسمار في أسفل قاعدة الحامل وقلبه في اتجاه عقارب الساعة لتأمين مجموعة الحامل. **.5** أغلق مقبض المسمار.

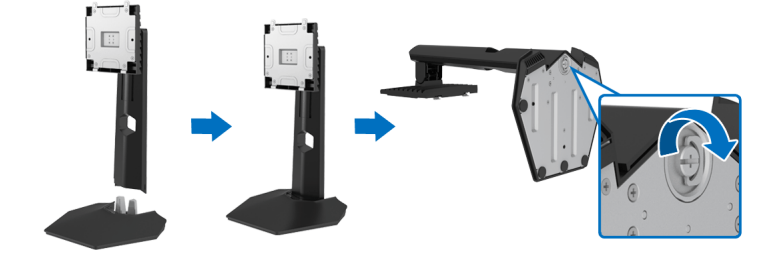

DELI

**.6** افتح الغطاء الواقي على الشاشة للوصول إلى فتحة VESA على الشاشة.

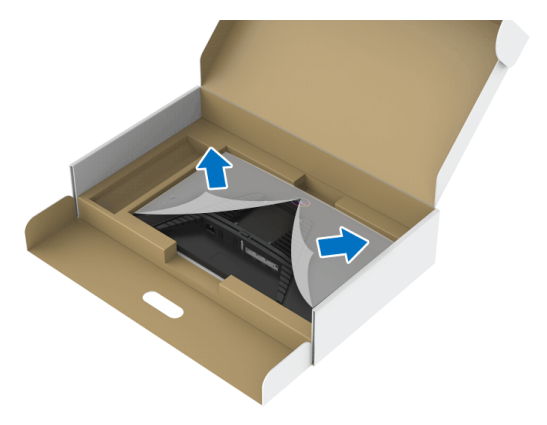

**.7** حرك عالمات التبويب الموجودة على حامل الحامل في الفتحات الموجودة على الغطاء الخلفي للعرض وقم بخفض مجموعة الحامل لتثبيتھا في مكانھا.

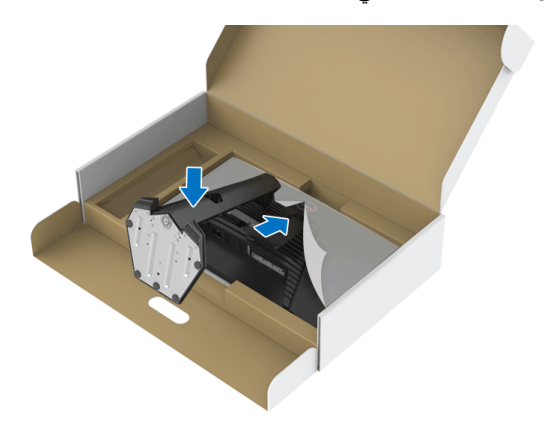

**.8** امسك حامل الحامل وارفع الشاشة بعناية، ثم ضعه على سطح مستو.

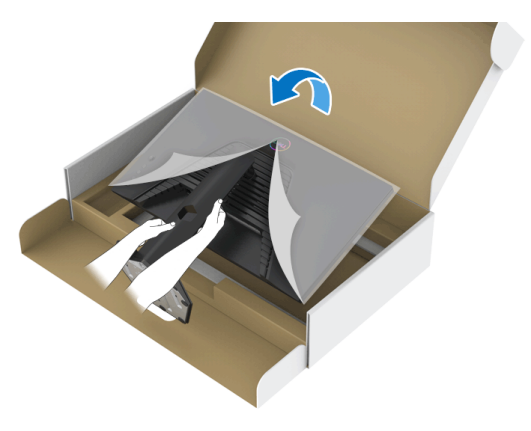

**مالحظة: امسك حامل الرفع بإحكام عند رفع الشاشة لتجنب أي ضرر عرضي.**

**.9** ارفع الغطاء الواقي من الشاشة.

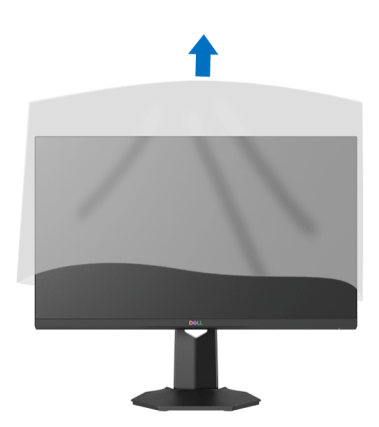

(dell

**توصيل الشاشة**

<span id="page-26-0"></span>**تحذير: قبل البدء في أي إجراءات في ھذا القسم، اتبع** [تعليمات](#page-55-5) السالمة**. مالحظة: تم تصميم شاشات Dell للعمل بشكل أمثل مع الكابالت الواردة من Dell. ال تضمن Dell جودة الفيديو وأدائه عند استخدام الكابالت غير التابعة لشركة Dell. مالحظة: وجه الكابالت خالل منفذ إدارة الكابل قبل توصيلھا. مالحظة: ال تقم بتوصيل كل الكابالت بالكمبيوتر في نفس الوقت. مالحظة: يتم استخدام الصور بقصد التوضيح فقط. قد يختلف شكل الكمبيوتر.** ر<br>لتوصيل شاشتك بالكمبيوتر :

- **.1** قم بإيقاف تشغيل الكمبيوتر وافصل كابل الطاقة.
- **.2** قم بتوصيل كابل HDMI أو DisplayPort من شاشتك بالكمبيوتر.

**توصيل كابالت HDMI والطاقة**

<span id="page-26-1"></span>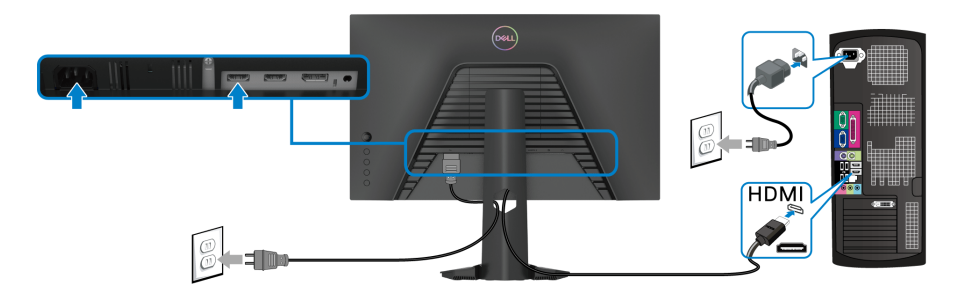

**توصيل كابل DisplayPort أي (DP إلى DP) (اختياري) وكابل الطاقة**

<span id="page-26-2"></span>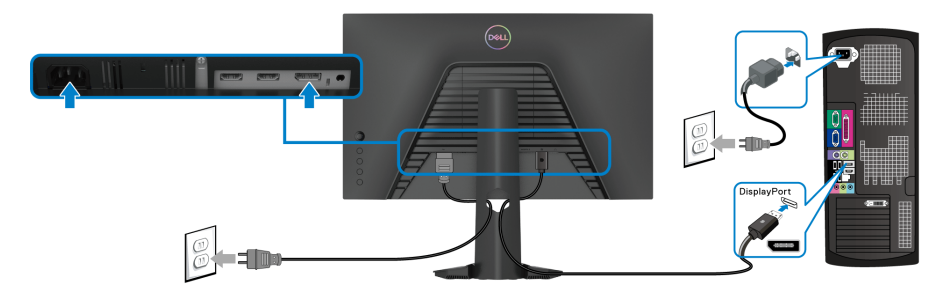

**تنظيم الكابالت**

<span id="page-27-0"></span>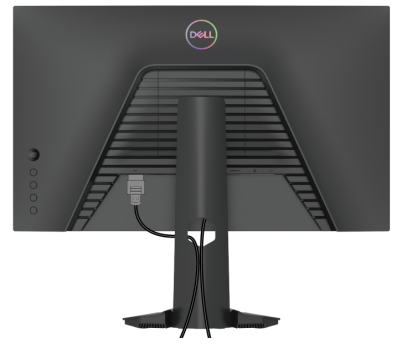

بعد توصيل كل الكابالت الضرورية بشاشتك والكمبيوتر الخاص بك، (انظر [توصيل](#page-26-0) الشاشة لتوصيل الكابل)، قم بتنظيم كل الكابالت حسبما ھو موضح أعاله.

### **تأمين شاشتك باستخدام قفل Kensington) اختياري)**

<span id="page-27-1"></span>توجد فتحة قفل الأمان في أسفل الشاشة. (انظر منفذ تأمين للسلامة) لمزيد من المعلومات حول استخدام قفل Kensington) يتم شراؤه بشكل منفصل)، راجع الوثائق التي يتم شحنھا مع القفل.

قم بتثبيت الشاشة بجدول باستخدام قفل الأمان Kensington security.

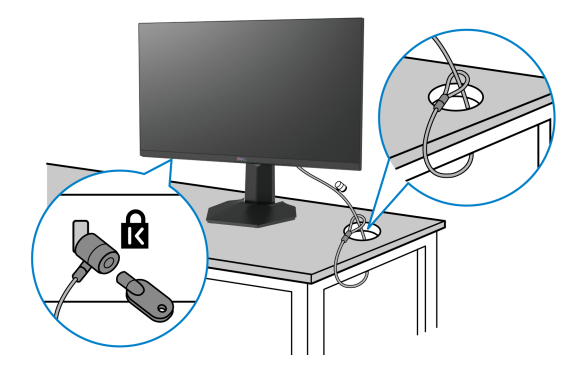

DELI

**مالحظة: الصورة لغرض التوضيح فقط. قد يختلف شكل القفل.**

**إزالة حامل الشاشة**

- <span id="page-28-0"></span>**مالحظة: لمنع حدوث خدوش بشاشة LCD أثناء إزالة الحامل، احرص على وضع الشاشة على سطح ناعم ونظيف.**
- **ً مالحظة: يتم تطبيق التعليمات التالية إلزالة الحامل المقدم مع الشاشة الخاصة بك. إذا كنت تزيل حامال اشتريته من أي مصدر آخر، فاتبع إرشادات اإلعداد التي تم تضمينھا مع الحامل.**

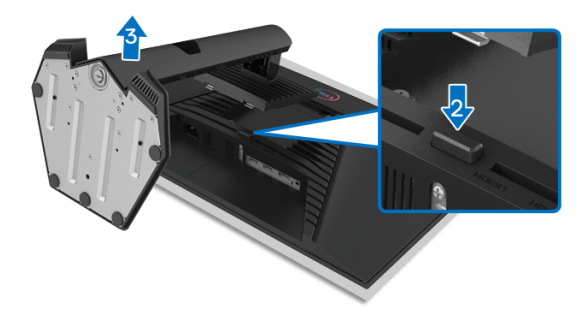

إلزالة الحامل:

**.1** ضع الشاشة على قطعة قماش أو وسادة ناعمة. **.2** اضغط باستمرار على زر تحرير الحامل. **3**. ارفع الحامل لأعلى وبعيداً عن الشاشة.

### **التحميل على الحائط VESA) اختياري)**

<span id="page-28-1"></span>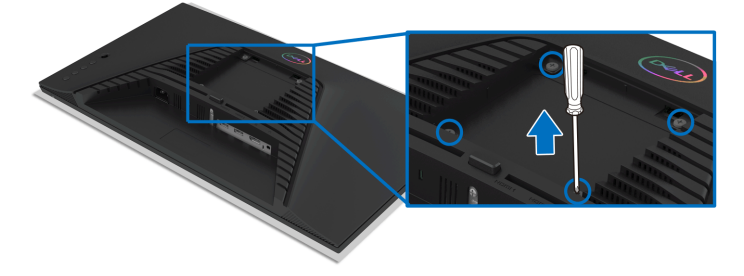

(ُبعد القالووظ: 4M x 10 مم). ارجع إلى التعليمات المرفقة مع مجموعة حامل الجدار المتوافقة مع VESA. **.1** ضع لوحة الشاشة على قطعة قماش أو وسادة ناعمة على منضدة ثابتة ومسطحة. **.2** إزالة حامل الشاشة. (انظر إزالة حامل [الشاشة](#page-28-0))

- **.3** استخدم مفك صليبي من فيليبس إلزالة البراغي األربعة التي تثبت الغطاء البالستيكي.
	- **.4** قم بتوصيل قوس التحميل من مجموعة حامل الجدار بالشاشة.
- **.5** قم بتحميل الشاشة على الحائط. لمزيد من المعلومات، انظر المستندات المرفقة مع مجموعة التحميل على الحائط.

ملاحظة: لاستخدام فقط مع قوس حمل الحائط المدرج UL أو CSA أو GS مع أقل قدرة تحمل للوزن أو **الحمل بقدر 13.6 كجم.**

#### DELL

# <span id="page-30-3"></span>**تشغيل الشاشة**

### **تشغيل طاقة الشاشة**

اضغط على زر الطاقة لتشغيل الشاشة.

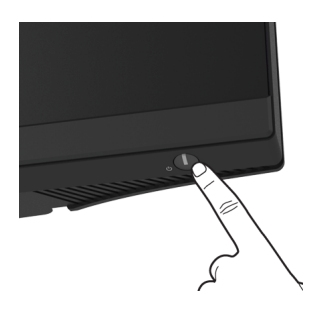

### **استخدام جھاز التحكم عن ُبعد لذراع التحكم**

<span id="page-30-2"></span><span id="page-30-1"></span><span id="page-30-0"></span>استخدم أداة التحكم في ذراع التحكم في الجزء الخلفي من الشاشة إلجراء عمليات الضبط على OSD.

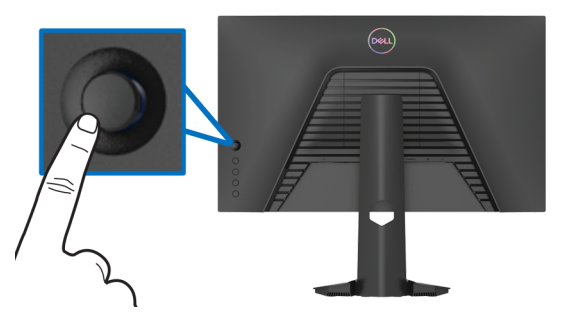

- **.1** اضغط على زر ذراع التحكم لبدء تشغيل قائمة OSD الرئيسية.
- **.2** حرك ذراع التحكم ألعلى/ألسفل/لليسار/لليمين للتبديل بين الخيارات.
- **.3** اضغط على زر ذراع التحكم مرة أخرى لتأكيد اإلعدادات والخروج.

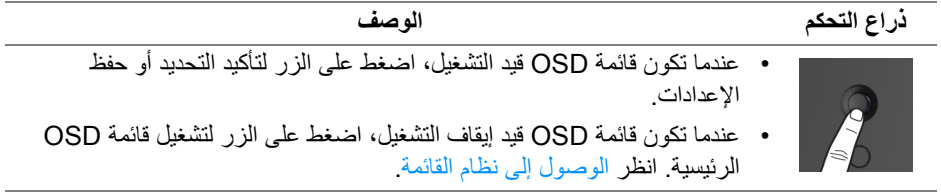

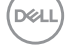

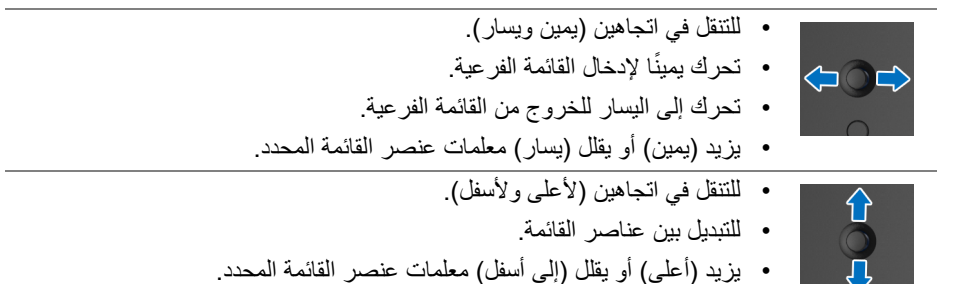

### **استخدام عناصر التحكم في اللوحة الخلفية**

<span id="page-31-0"></span>استخدم أزرار التحكم في الجزء الخلفي من الشاشة للوصول إلى قائمة OSD ومفاتيح االختصار.

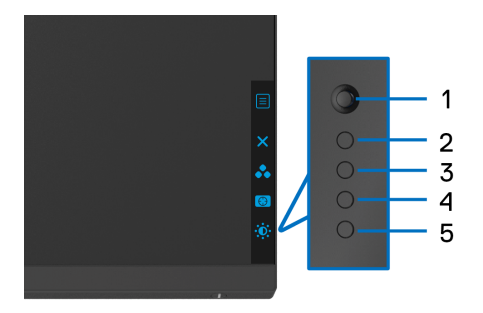

يصف الجدول التالي أزرار اللوحة الخلفية:

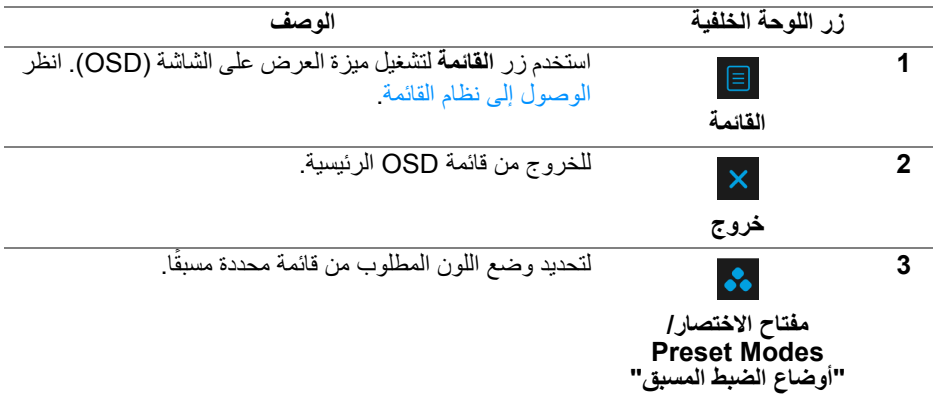

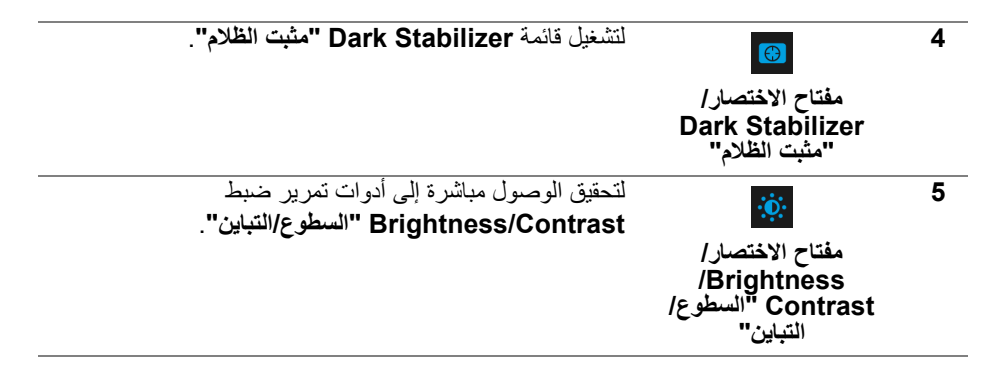

عندما تضغط على أي من ھذه األزرار (باستثناء زر عصا التحكم)، يظھر شريط الحالة OSD إلعالمك باإلعدادات الحالية لبعض وظائف OSD.

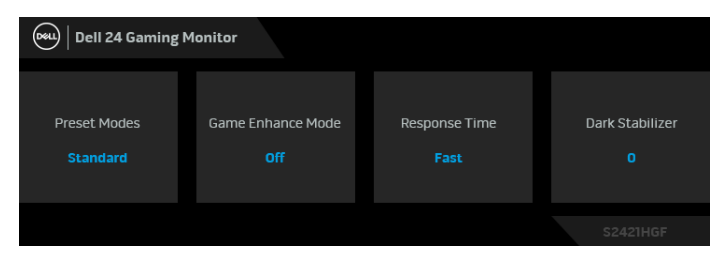

DELL

# **استخدام قائمة العرض على الشاشة (OSD(**

**الوصول إلى نظام القائمة**

<span id="page-33-1"></span><span id="page-33-0"></span>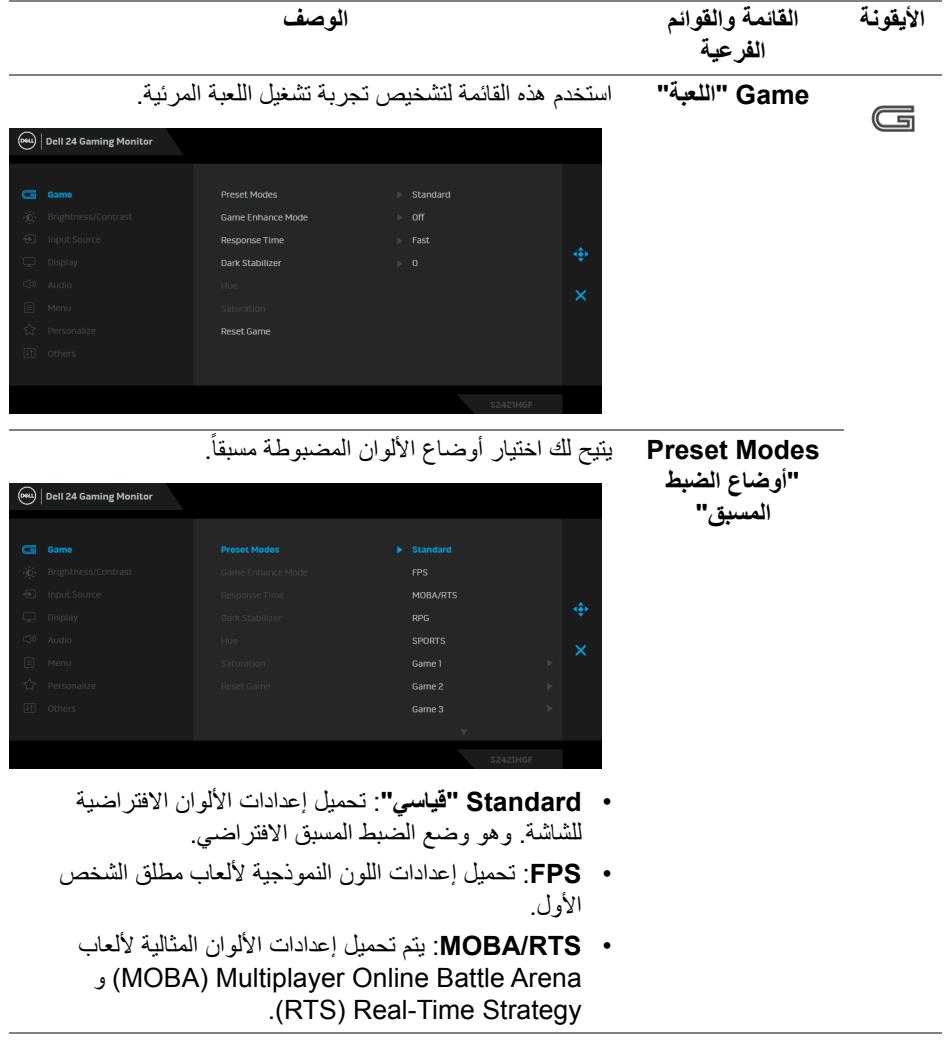

(dell

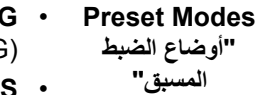

- **RPG**: تحميل إعدادات األلوان النموذجية أللعاب تشغيل األدوار (RPG(.
- **SPORTS" رياضات"**: تحميل إعدادات األلوان النموذجية أللعاب الرياضات.
- **1 Game" اللعبة 1"2**/ **Game" اللعبة 2"3**/ **Game "اللعبة 3"**: يتيح لك تخصيص إعدادات األلوان الستيفاء احتياجات اللعب.
	- **ComfortView**: تقليل مستوى الضوء األزرق المنبعث من الشاشة لجعل العرض أكثر مالءمة وراحة للعينين.

**تحذير: تأثيرات الفترة الطويلة الممكنة النبعاث الضوء األزرق من ً شخصية مثل اإلجھاد الرقمي للعينين الشاشة قد تسبب جروحا وإجھاد العينين وأضرار بالعينين. قد يؤدي االستخدام المطول ً إلى التسبب في حدوث آالم في أجزاء الجسم مثل للشاشة أيضا الرقبة والذراعين والظھر والكتف. انظر** [اقتصاديات](#page-19-2) **للحصول على مزيد من المعلومات.**

- **Warm" دافئ"**: يعرض األلوان في درجات حرارة اللون المنخفضة. تظهر الشاشة أكثر دفئاً مع تدرج أحمر/أصفر .
- **Cool" بارد"**: يعرض األلوان في درجات حرارة اللون المرتفعة. تظهر الشاشة أكثر برداً مع تدرج أزرق.
	- **Color Custom" لون مخصص"**: يتيح لك ضبط إعدادات األلوان يدويا **Gain" كسب"** و .ً حرك عصا التحكم لضبط قيم **Offset" تكافؤ"** و **Hue" تدرج األلوان"** و **Saturation "اإلشباع"** وإنشاء وضع لون الضبط المسبق.

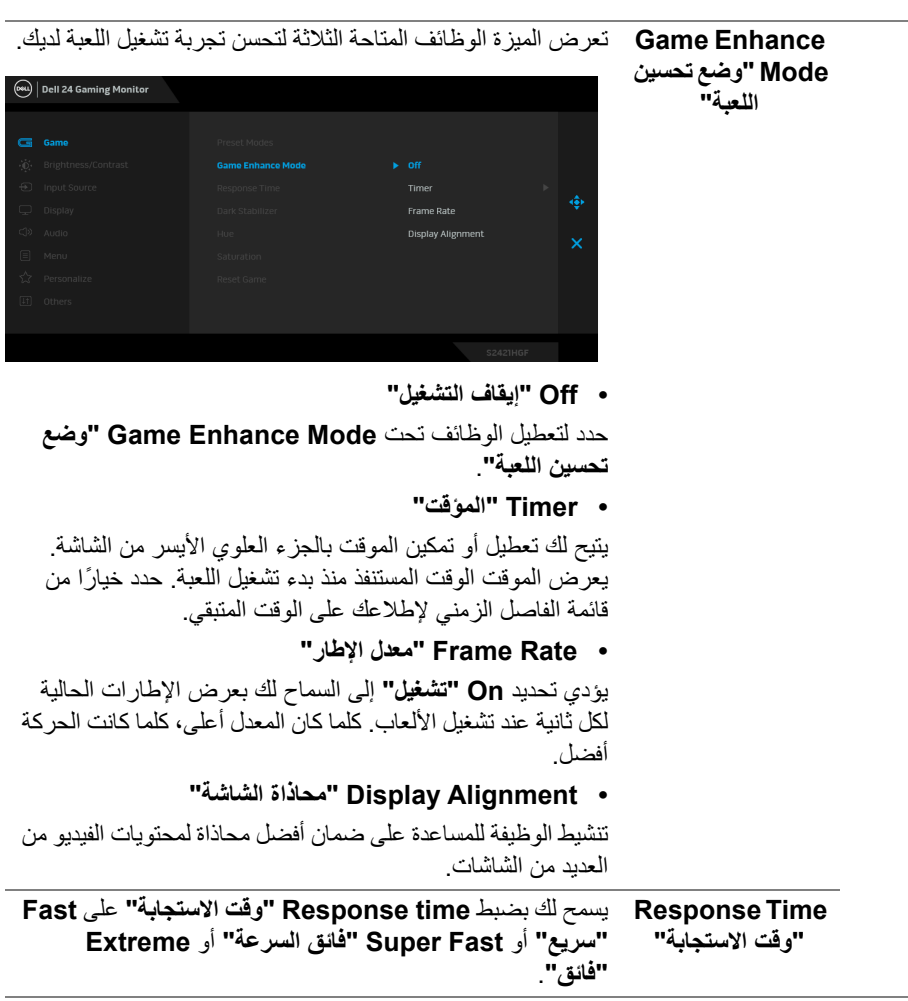

 $(1)$ 

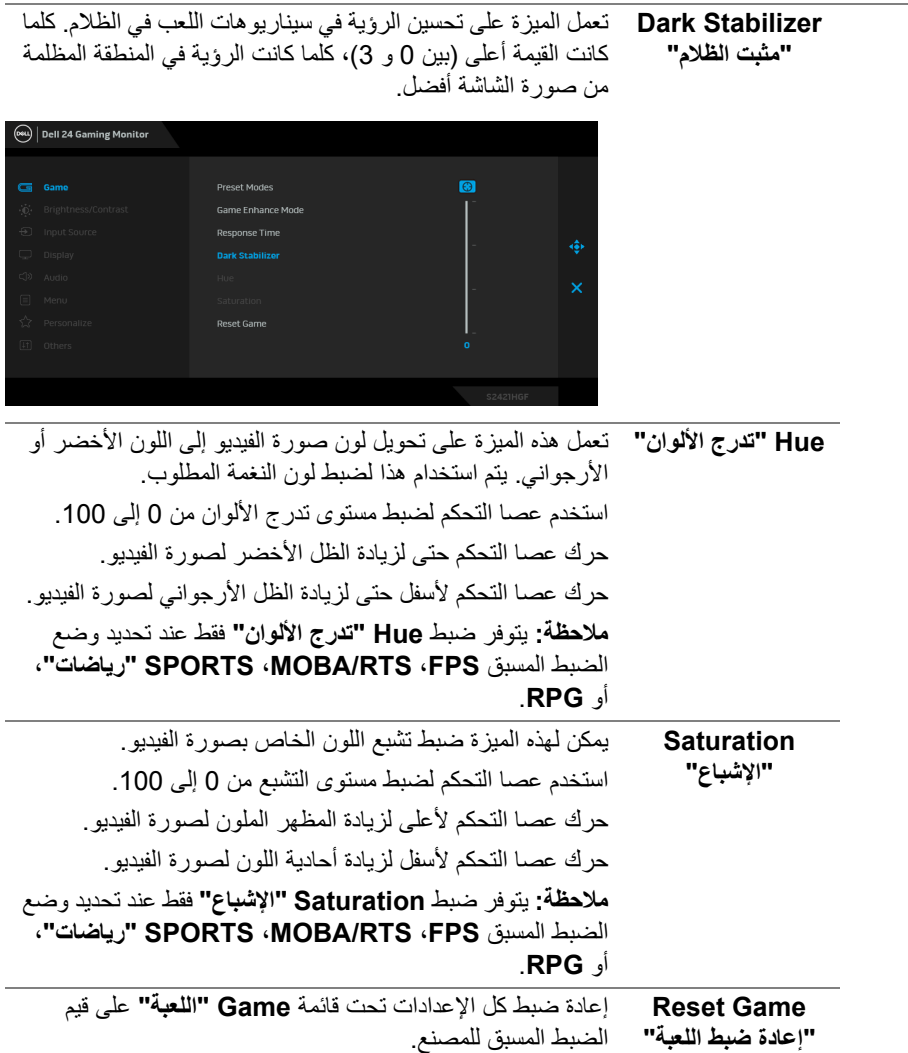

 $(1)$ 

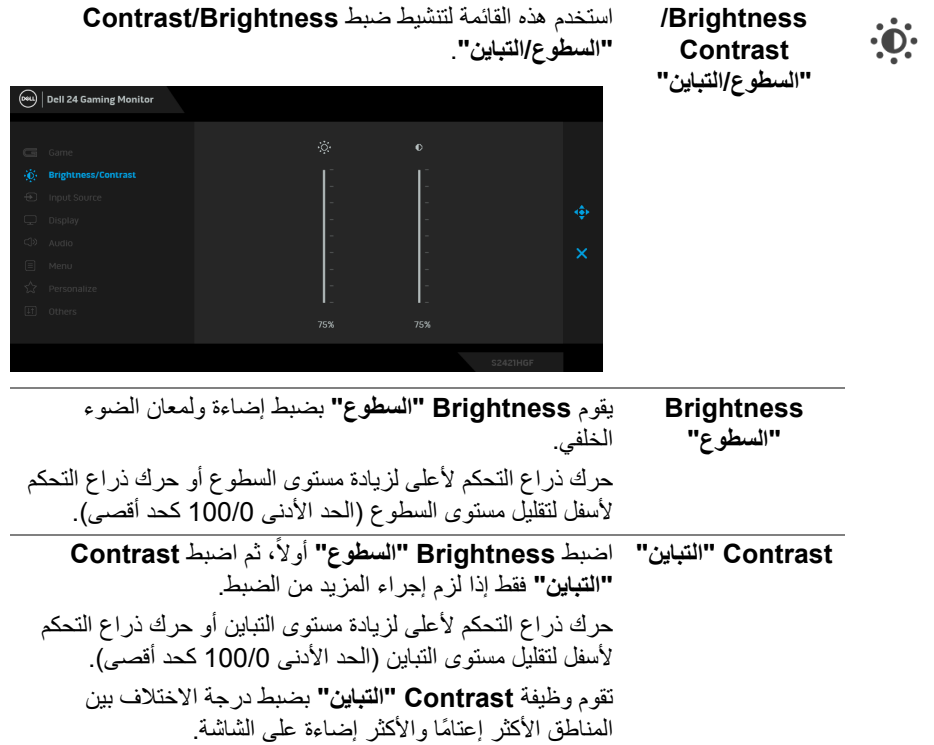

 $(DEIL)$ 

<span id="page-38-0"></span>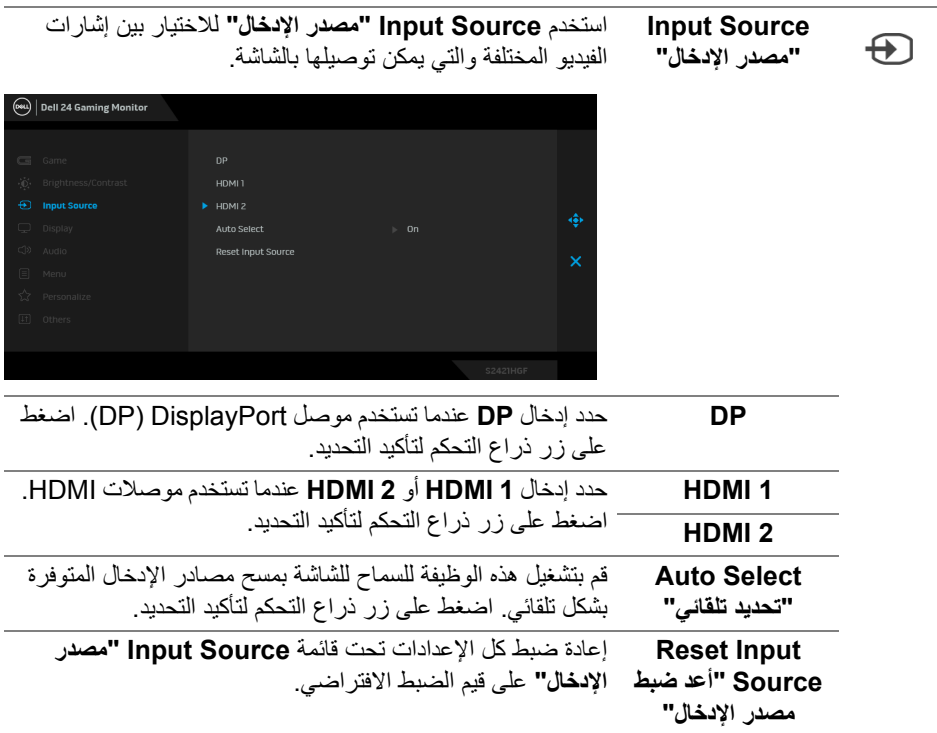

**تشغيل الشاشة │ 39**

 $(DEIL)$ 

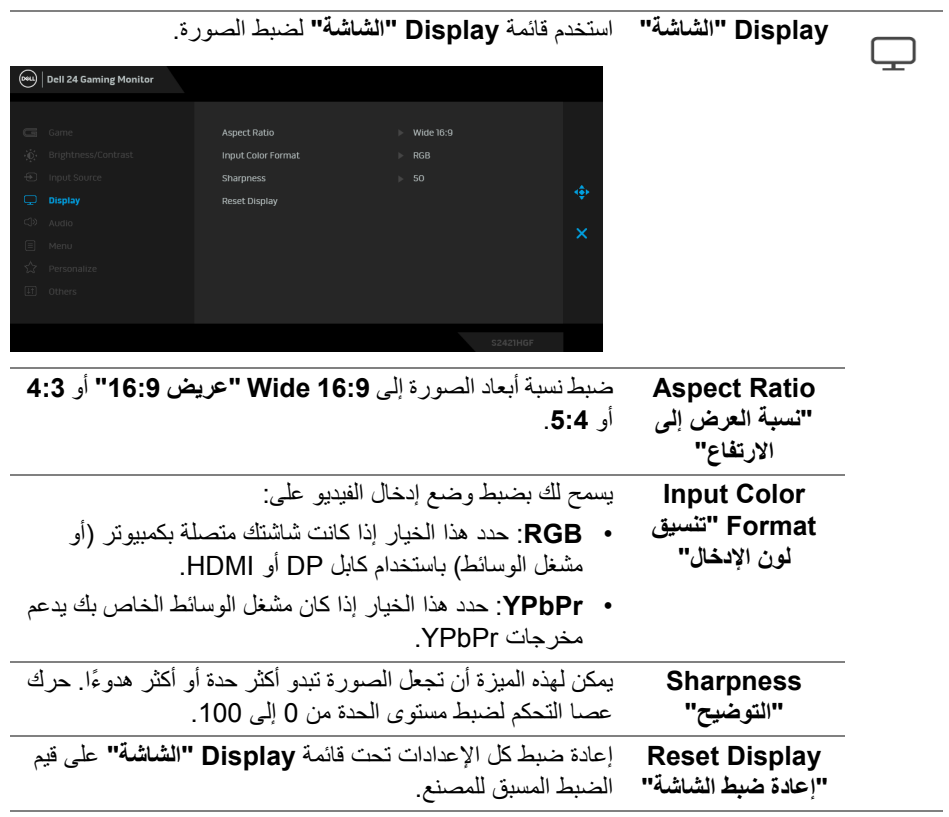

 $(1)$ 

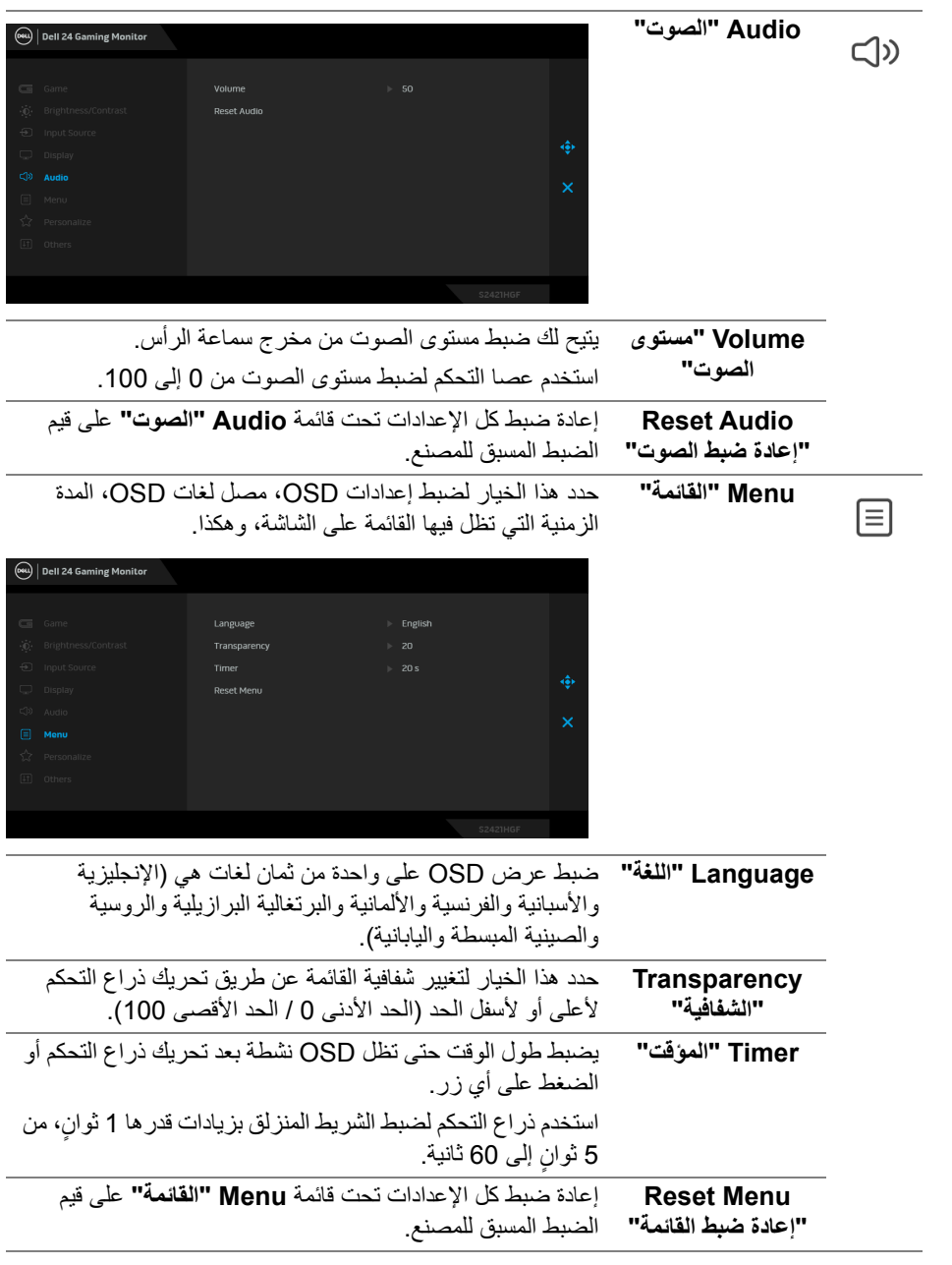

**تشغيل الشاشة │ 41**

**DELL** 

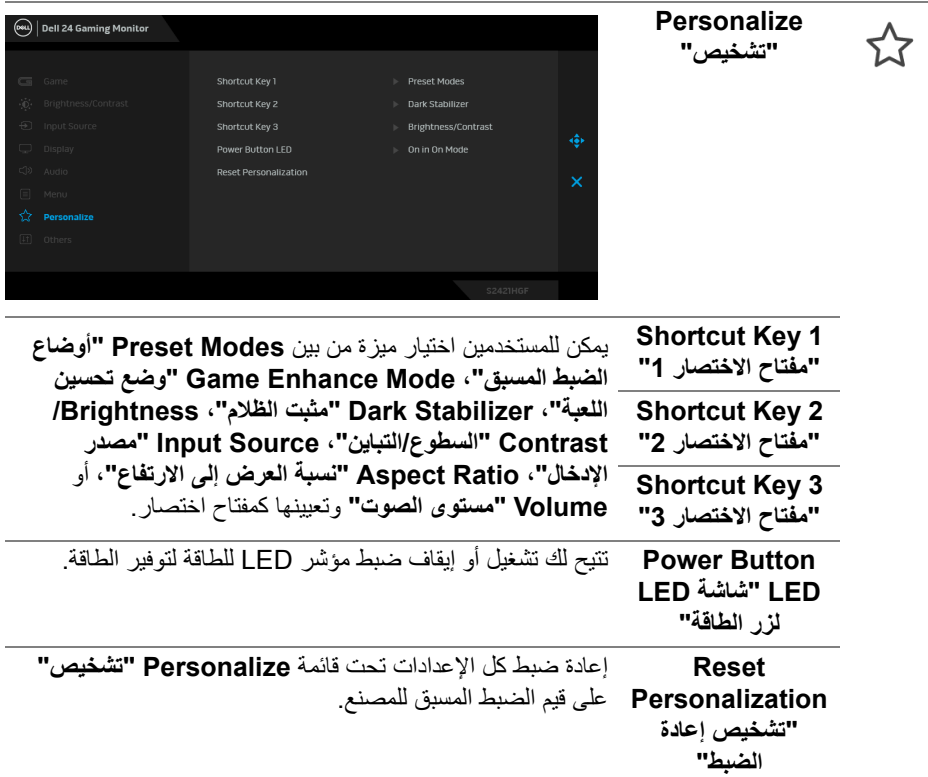

 $\begin{picture}(22,20) \put(0,0){\vector(0,1){10}} \put(15,0){\vector(0,1){10}} \put(15,0){\vector(0,1){10}} \put(15,0){\vector(0,1){10}} \put(15,0){\vector(0,1){10}} \put(15,0){\vector(0,1){10}} \put(15,0){\vector(0,1){10}} \put(15,0){\vector(0,1){10}} \put(15,0){\vector(0,1){10}} \put(15,0){\vector(0,1){10}} \put(15,0){\vector(0,1){10}} \put(15,0){\vector(0$ 

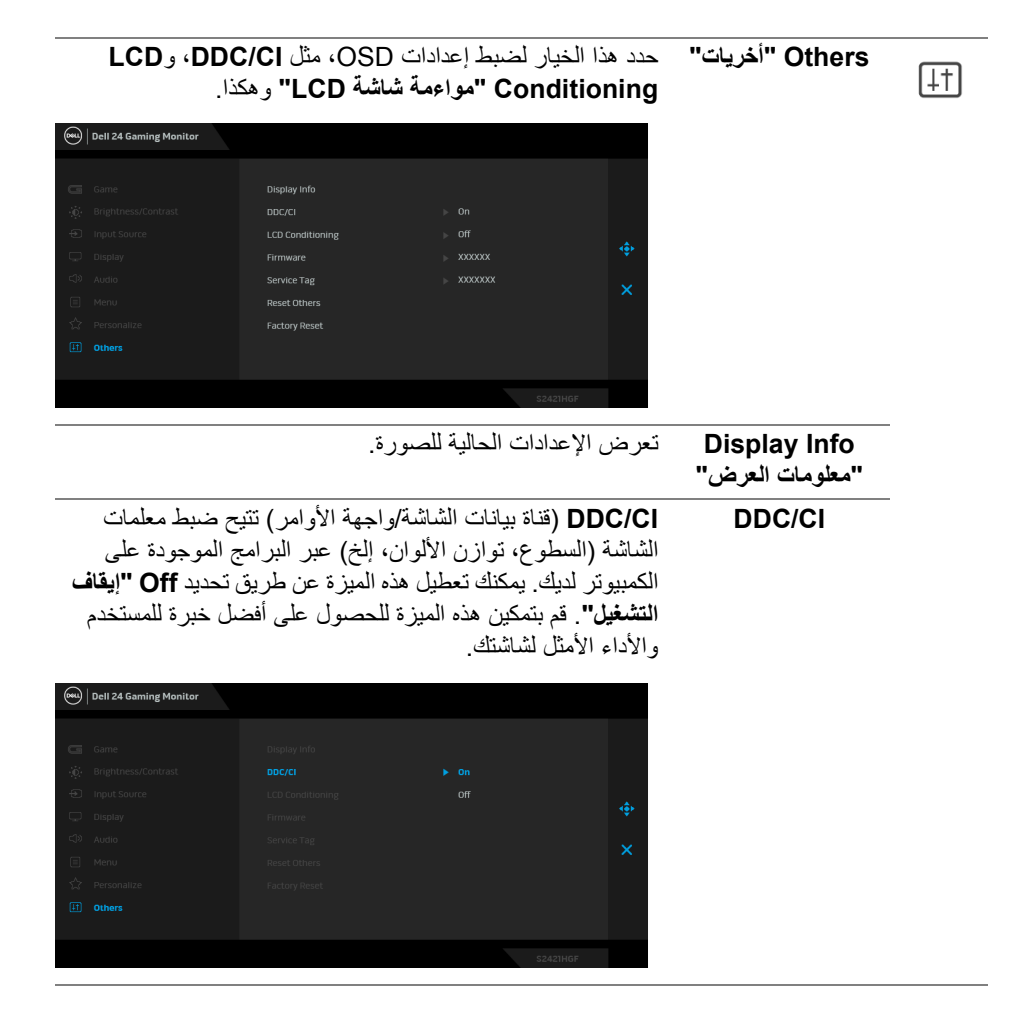

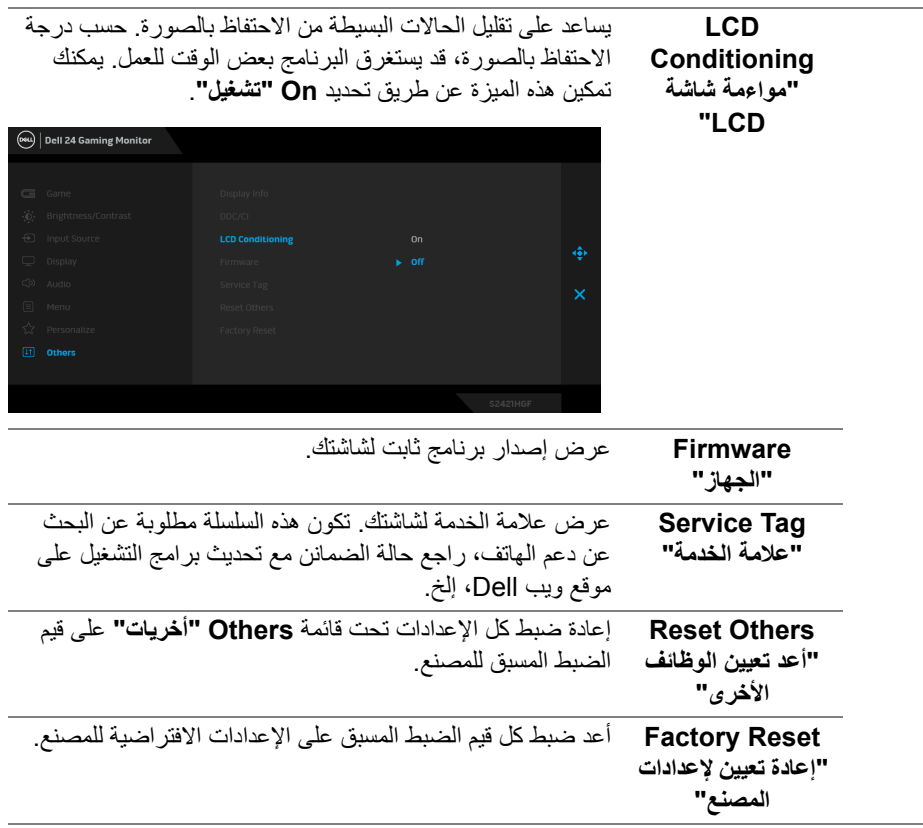

### **رسالة تحذير OSD**

عندما ال تقوم الشاشة بدعم وضع دقة وضوح معينة، فسوف ترى الرسالة التالية:

<span id="page-43-0"></span>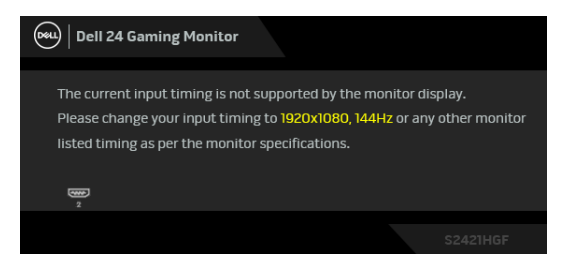

يعني ذلك أن الشاشة ال يمكنھا المزامنة مع اإلشارة التي تتلقاھا من الكمبيوتر. راجع [مواصفات](#page-11-0) الشاشة لمعرفة نطاقات الترددات الأفقية والعمودية التي يمكن التعامل معها بواسطة هذه الشاشة. الوضع الموصـي بـه هو  $.1080 \times 1920$ 

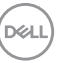

**مالحظة: قد تختلف الرسالة بشكل طفيف حسب إشارة اإلدخال المتصل.**

عندما تقوم بضبط مستوى **Brightness" السطوع"** للمرة األولى، تظھر الرسالة التالية:

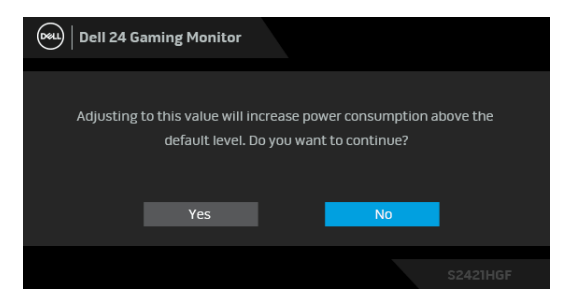

**مالحظة: إذا اخترت Yes" نعم"، فلن تظھر الرسالة في المرة القادمة عندما تنوي تغيير إعداد Brightness" السطوع".**

سوف ترى الرسالة التالية قبل تعطيل وظيفة **CI/DDC**:

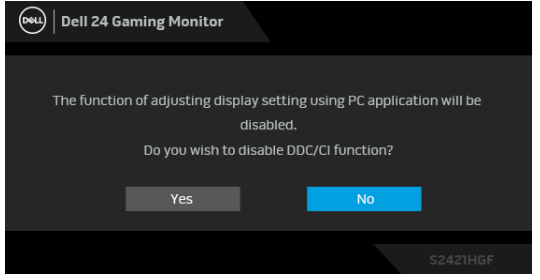

عندما تنتقل الشاشة إلى وضع االستعداد، تظھر الرسالة التالية:

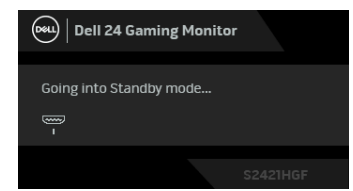

قم بتنشيط الكمبيوتر وإيقاظ الشاشة للحصول على وصول إلى [OSD](#page-33-1).

**مالحظة: قد تختلف الرسالة بشكل طفيف حسب إشارة اإلدخال المتصل.**

**D**<sup></sup>

سوف تعمل OSD فقط في وضع التشغيل العادي. إذا ضغطت على أي زر غير زر الطاقة أثناء وضع الاستعداد، فسوف تظهر إحدى الرسائل التالية وفقًا للإدخال المحدد:

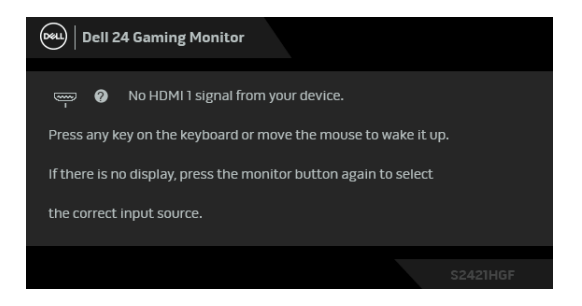

**مالحظة: قد تختلف الرسالة بشكل طفيف حسب إشارة اإلدخال المتصل.**

إذا تم تحديد إدخال HDMI أو DP وتوصيل الكابل المقابل، يظھر أدناه مربع حوار متحرك.

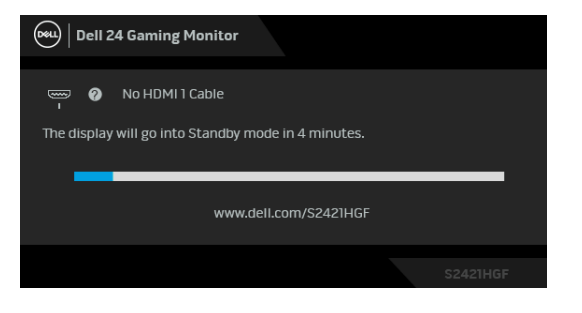

**مالحظة: قد تختلف الرسالة بشكل طفيف حسب إشارة اإلدخال المتصل.**

عند تحديد **Reset Factory" إعادة تعيين إلعدادات المصنع"**، تظھر الرسالة التالية:

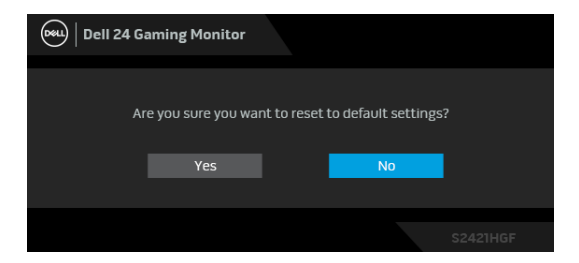

انظر استكشاف األخطاء [وإصالحھا](#page-49-2) للحصول على مزيد من المعلومات.

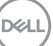

### **قفل أزرار التحكم في اللوحة الخلفية**

يمكنك قفل أزرار التحكم في اللوحة الخلفية لمنع الوصول إلى قائمة OSD و/أو زر الطاقة.

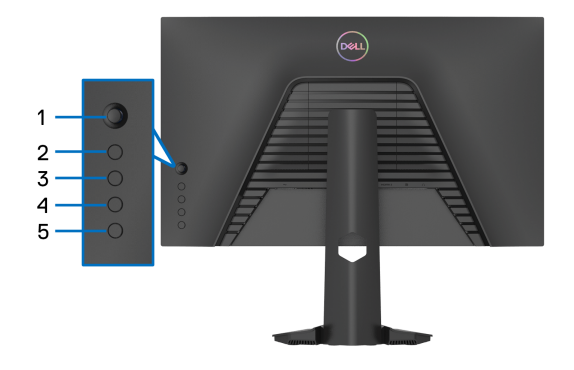

لقفل الزر (الأزرار):

**.1** اضغط باستمرار على **الزر 5** لمدة أربع ثوان حتى تظھر قائمة على الشاشة.

**.2** حدد أحد الخيارات التالية:

- **Buttons Menu" أزرار القائمة"**: اختر ھذا الخيار لقفل جميع أزرار قائمة OSD باستثناء زر الطاقة.
	- **Button Power" زر الطاقة"**: اختر ھذا الخيار لقفل زر الطاقة فقط.
- **Buttons Power + Menu" أزرار القائمة + الطاقة"**: اختر ھذا الخيار لقفل جميع األزرار الموجودة على لوحة التحكم الخلفية.

إللغاء قفل الزر(األزرار)، اضغط باستمرار على **الزر 5** لمدة أربع ثوان حتى تظھر قائمة على الشاشة. حدد **أيقونة إلغاء القفل** إللغاء قفل الزر(األزرار).

### **ضبط الحد األقصى لدقة الوضوح**

- لضبط أقصى دقة للشاشة:
- $1.3^{\circ}$  :Windows  $^{\circledR}$  8.1  $\,$  Windows  $^{\circledR}$  7 في Windows  $^{\circledR}$  7 في
- 8.1 ، حدد سطح المكتب للتبديل إلى سطح <sup>R</sup> 8 و Windows ® **.1** بالنسبة لنظام التشغيل Windows مكتب كالسيكي.
	- **.2** انقر بزر الماوس األيمن فوق سطح المكتب وانقر فوق **مستوى دقة الشاشة**.
		- **.3** انقر فوق القائمة المنسدلة **مستوى دقة الشاشة** وحدد **1920 ×** .**1080**
			- **.4** انقر فوق **موافق**.
			- 10 : <sup>R</sup> في Windows
			- **.1** انقر بزر الفأرة األيمن فوق سطح المكتب وانقر فوق **إعدادات الشاشة**.
				- **.2** انقر فوق **إعدادات العرض المتقدمة**.
				- **.3** انقر فوق القائمة المنسدلة **الدقة** وحدد **1920 ×** .**1080**
					- **.4** انقر فوق **تطبيق**.

إذا لم تشاهد 1920 × 1080 كخيار ، فقد يتعين عليك تحديث برنامج تشغيل الرسومات الخاص بك. ووفقًا للكمبيوتر الخاص بك، أكمل أحد اإلجراءات التالية:

- إذا كان لديك كمبيوتر سطح مكتب أو كمبيوتر محمول من طراز Dell:
- انتقل إلى الموقع [support/com.dell.www://http](http://www.dell.com/support)، وأدخل رمز الخدمة، ثم قم بتنزيل أحدث برنامج تشغيل لبطاقة الرسومات.

إذا كنت تستخدم كمبيوتر ليس من طراز Dell) سطح مكتب أو محمول):

- انتقل إلى موقع الدعم للكمبيوتر الخاص بك وقم بتنزيل أحدث برامج تشغيل الرسومات.
- انتقل إلى الموقع اإللكتروني لبطاقة الرسومات وقم بتنزيل أحدث برامج تشغيل الرسومات.

**D**<sup></sup>

**استخدام وظائف اإلمالة والتمديد العمودي**

<span id="page-48-0"></span>**مالحظة: يتم تطبيق التعليمات التالية لتوصيل الحامل المقدم مع الشاشة الخاصة بك. إذا كنت توصل حامال اشتريته من أي مصدر آخر، فاتبع إرشادات اإلعداد التي تم تضمينھا مع الحامل.**

**إمالة**

باستخدام الحامل المتصل بالشاشة، يمكنك إمالة الشاشة للحصول على زاوية المشاھدة األكثر راحة.

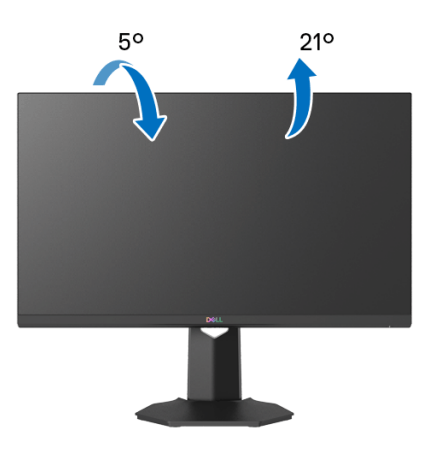

**مالحظة: الحامل غير مثبت في المصنع.**

**التمديد العمودي**

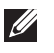

<span id="page-48-1"></span>**ً إلى 100 مم. يوضح الرسم الموجود أدناه طريقة تمديد مالحظة: يتمدد الحامل بشكل عمودي وصوال الحامل بشكل عمودي.**

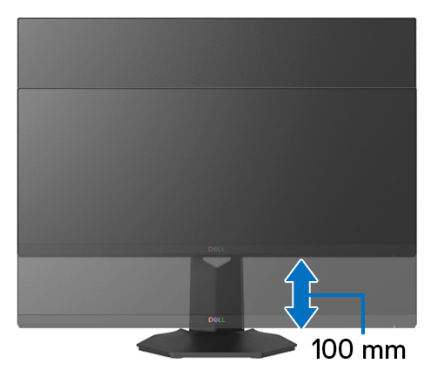

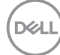

### **استكشاف األخطاء وإصالحھا**

**تحذير: قبل البدء في أي إجراءات في ھذا القسم، اتبع** [تعليمات](#page-55-5) السالمة**.**

<span id="page-49-2"></span>**اختبار ذاتي**

<span id="page-49-1"></span><span id="page-49-0"></span>توفر شاشتك ميزة االختبار الذاتي والتي تتيح لك التحقق من عمل شاشتك على نحو صحيح. إذا كانت شاشتك وجھاز الكمبيوتر الخاص بك متصلين ولكن التزال الشاشة مظلمة، قم بتشغيل االختبار الذاتي للشاشة عن طريق إجراء الخطوات التالية:

- **.1** قم بإيقاف تشغيل الكمبيوتر الخاص بك والشاشة.
- **.2** افصل كابل الفيديو من الجزء الخلفي من الكمبيوتر. لضمان الحصول على عملية اختبار ذاتي صحيحة، قم بنزع كل الكابالت الرقمية من الجزء الخلفي من الكمبيوتر.
	- **.3** قم بتشغيل الشاشة.

**مالحظة: ينبغي أن يظھر مربع حوار على الشاشة (على خلفية سوداء) إذا لم تتمكن الشاشة من اإلحساس بإشارة الفيديو والعمل بشكل صحيح. أثناء العمل في وضع االختبار الذاتي، تومض لمبة LED الخاصة بالطاقة بلون أبيض (لون افتراضي).** 

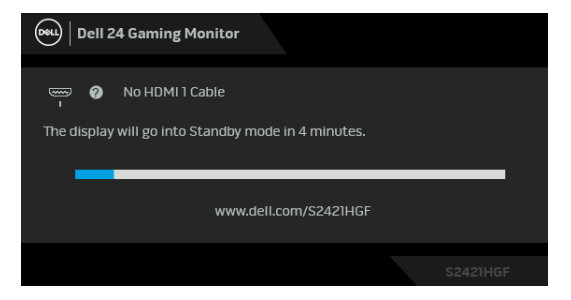

∕∕ ملاحظة: يظهر هذا المربع أيضًا أثناء التشغيل العادي للنظام في حالة انفصال أو تلف كابل الفيديو. قد **تختلف الرسالة بشكل طفيف حسب إشارة اإلدخال المتصل.**

**.4** يظھر ھذا المربع ً أيضا أثناء التشغيل العادي للنظام في حالة انفصال أو تلف كابل الفيديو.

**.5** قم بإغالق الشاشة وأعد توصيل كابل الفيديو؛ ثم قم بتشغيل كل من الكمبيوتر والشاشة.

إذا ظلت الشاشة فارغة بعد تنفيذ اإلجراء السابق، فتحقق من عنصر تحكم الفيديو والكمبيوتر، ألن الشاشة تعمل بشكل سليم في ھذه الحالة.

#### **تشخيصات مضمنة**

<span id="page-50-0"></span>تشتمل الشاشة على أداة تشخيص مضمنة تساعدك في تحديد ما إذا كان عيب الشاشة الذي تواجھه ً ناتجا عن مشكلة داخلية في الشاشة أو في الكمبيوتر أو بطاقة الفيديو.

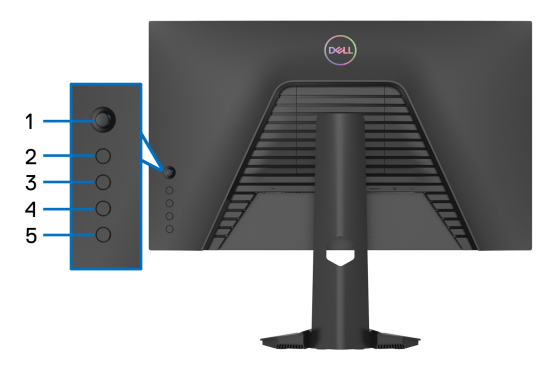

لتشغيل التشخيصات المضمنة:

- **.1** تأكد من نظافة الشاشة (ال توجد دقائق غبار على سطح الشاشة). **.2** اضغط باستمرار على **الزر 5** لمدة أربع ثوان حتى تظھر قائمة على الشاشة.
- <span id="page-50-2"></span><span id="page-50-1"></span>**.3** باستخدام عنصر التحكم في ذراع التحكم، قم بتمييز خيار **Diagnostics" التشخيص"** واضغط على زر ذراع التحكم لبدء التشخيص. يتم عرض شاشة رمادية. **.4** الحظ ما إذا كانت الشاشة بھا أي عيوب أو تشوھات. **.5** قم بتبديل عصا التحكم مرة أخرى حتى يتم عرض شاشة حمراء. **.6** الحظ ما إذا كانت الشاشة بھا أي عيوب أو تشوھات. 7. كرر الخطوتين [5](#page-50-1) و [6](#page-50-2) حتى تعرض الشاشة الألوان الأخضر والأزرق والأسود والأبيض<sub>.</sub> لاحظ أي تشوھات أو عيوب. اكتمال االختبار عند عرض شاشة نصية. للخروج، قم بتبديل التحكم بعصا التحكم مرة أخرى. إذا لم تكتشف أي عيوب في الشاشة أثناء استخدام أداة التشخيص المضمنة، يعني ذلك أن الشاشة تعمل بشكل سليم. تحقق من بطاقة الفيديو والكمبيوتر.

DØLI

#### **مشكالت شائعة**

<span id="page-51-0"></span>يحتوي الجدول التالي على معلومات عامة عن مشكالت الشاشة الشائعة التي قد تواجھھا والحلول الممكنة:

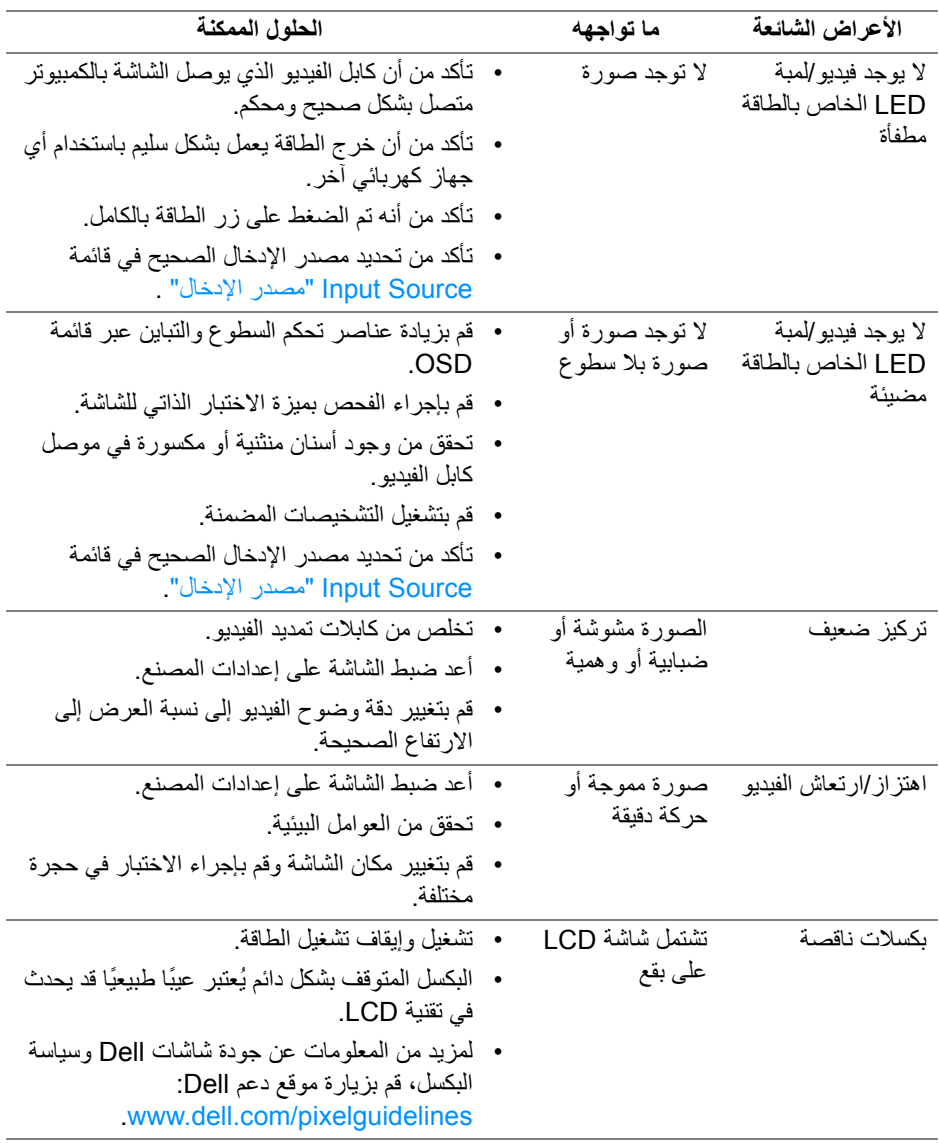

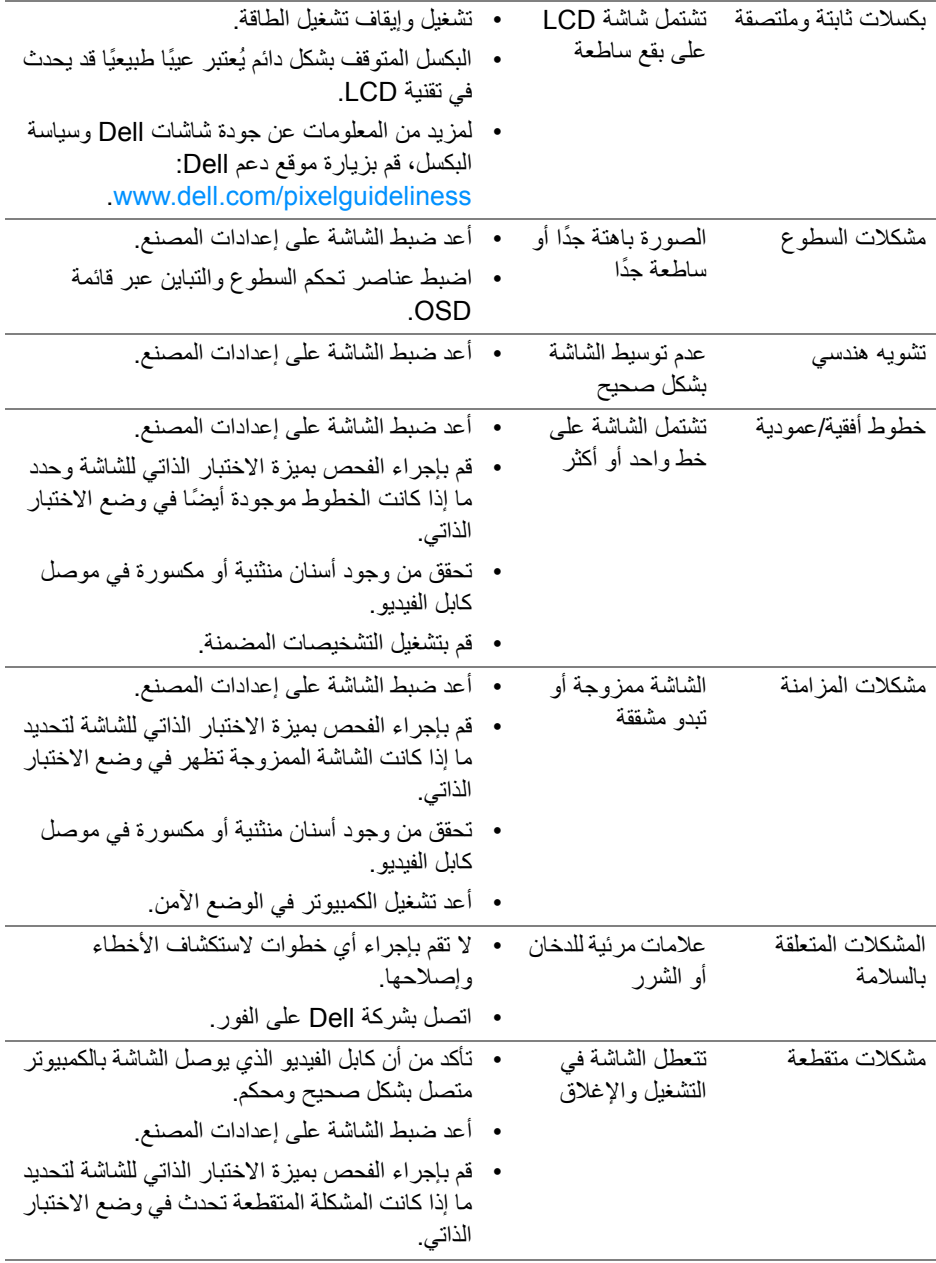

 $(1)$ 

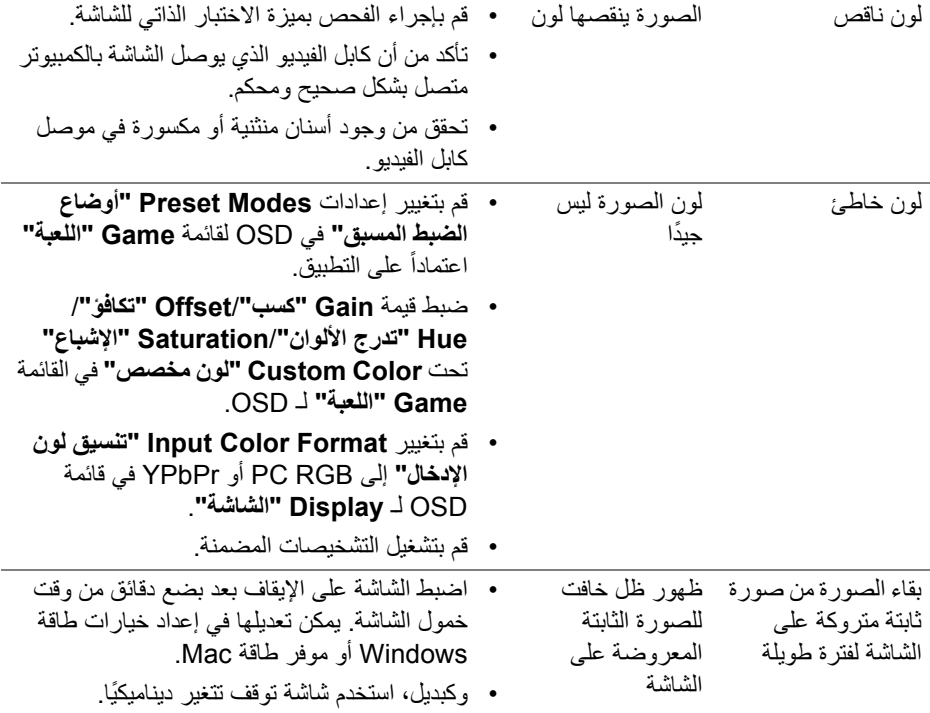

**DELL** 

# **مشكالت خاصة بالمنتج**

<span id="page-54-0"></span>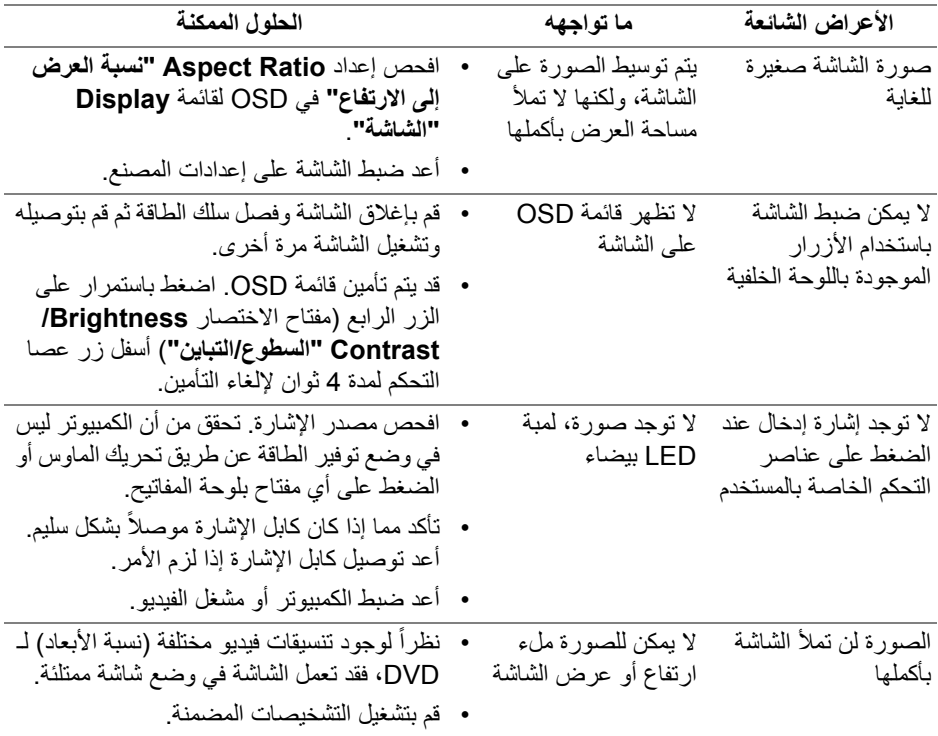

 $(DEIL)$ 

## <span id="page-55-5"></span>**الفھرس**

**تحذير: تعليمات السالمة**

<span id="page-55-0"></span>**تحذير: استخدام أدوات التحكم، عمليات الضبط، أو اإلجراءات غير المذكورة في ھذا المستند قد ينتج عنه التعرض لصدمة، مخاطر كھربية، و/أو مخاطر ميكانيكية.**

لمزيد من المعلومات حول تعليمات السالمة، انظر المعلومات المتعلقة بالسالمة والبيئة والتنظيم (SERI(.

### <span id="page-55-1"></span>**إخطارات لجنة االتصاالت الفيدرالية (FCC) (الواليات المتحدة فقط) ومعلومات تنظيمية أخرى**

لالطالع على إخطارات لجنة االتصاالت الفيدرالية (FCC (والمعلومات التنظيمية األخرى، انظر موقع الويب الخاص بالتوافق التنظيمي الموجود على العنوان التالي www.dell.com/regulatory\_compliance

### <span id="page-55-4"></span>**االتصال بشركة Dell**

<span id="page-55-2"></span>بالنسبة للعمالء من داخل الواليات المتحدة، اتصل على رقم DELL -WWW 800-) 800-999-3355(.

**مالحظة: إذا لم يكن لديك اتصال انترنت نشط، يمكنك العثور على معلومات االتصال على فاتورة الشراء الخاصة بك، قسيمة التعبئة، الفاتورة، أو دليل منتجات Dell.**

**توفر شركة Dell العديد من خيارات الدعم والخدمة التي تعتمد على الويب وكذلك الھاتف. يختلف التوفر حسب الدولة والمنتج، وقد ال تتوفر بعض الخدمات في منطقتك.** 

- المساعدة الفنية عبر اإلنترنت — [monitors/support/com.dell.www](https://www.dell.com/support/monitors)
	- االتصال بشركة Dell على [contactdell/com.dell.www](https://www.dell.com/contactdell)

<span id="page-55-3"></span>**قاعدة بيانات منتجات االتحاد األوروبي لملصقات الطاقة وصحيفة معلومات المنتج**

https://eprel.ec.europa.eu/gr/344900 :S2421HGF